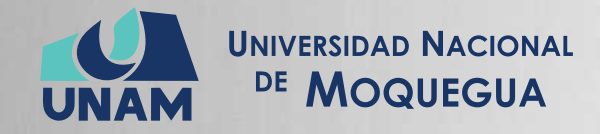

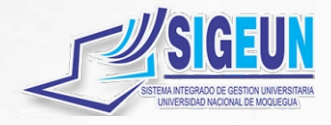

# M A N U A L d e U S U A R I O

# **MÓDULO:**

# **GESTIÓN DE RECURSOS HUMANOS - TAREOS**

Emisión: 09/05/2021 Versión: 1.01

28 Pág.

Oficina de Tecnologías de la Información

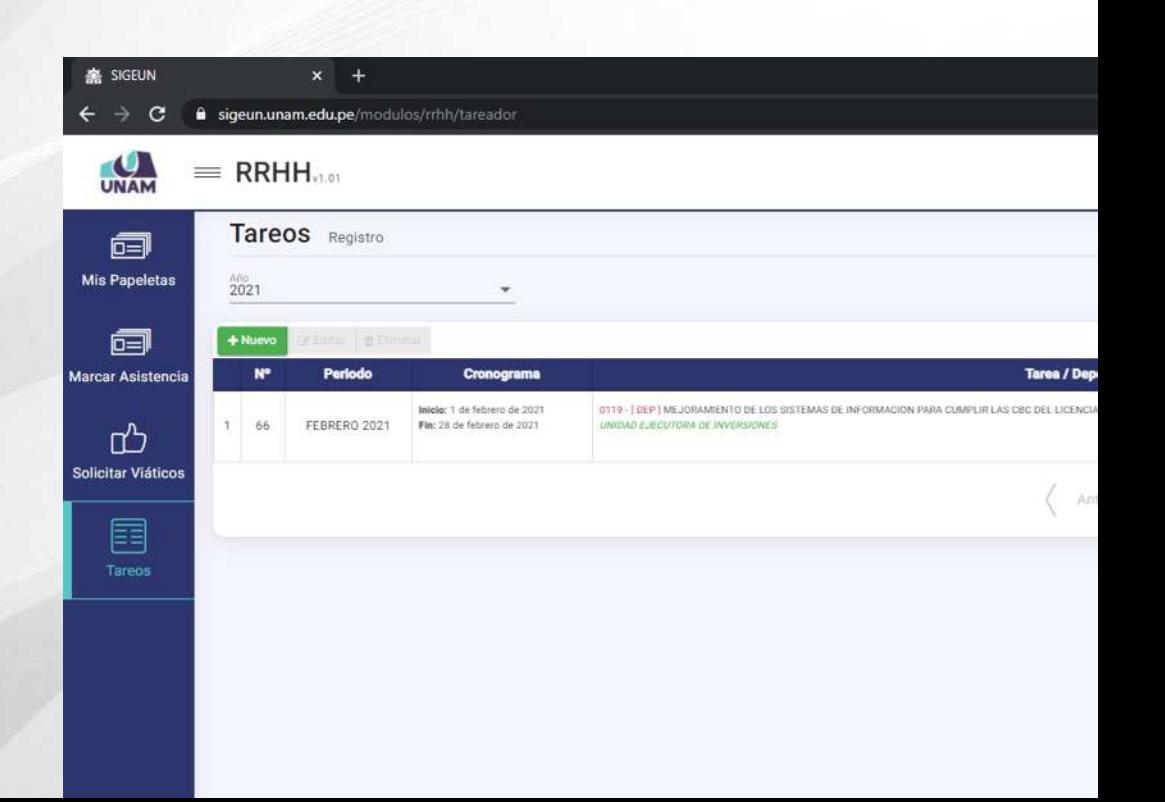

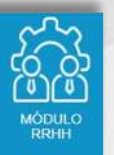

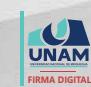

MAQUERA MAMANI Henrry Willanss FAU 20449347448 soft 2021.05.09 19:39:26 -05'00'

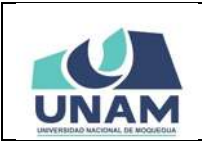

## MANUAL DE USUARIO<br>MÓDULO DE GESTIÓN DE RRHH - TAREOS

09/05/2021 Versión: 1.01 Página 2 de 28

#### Oficina de Tecnologías de la Información

#### **CONTENIDO**

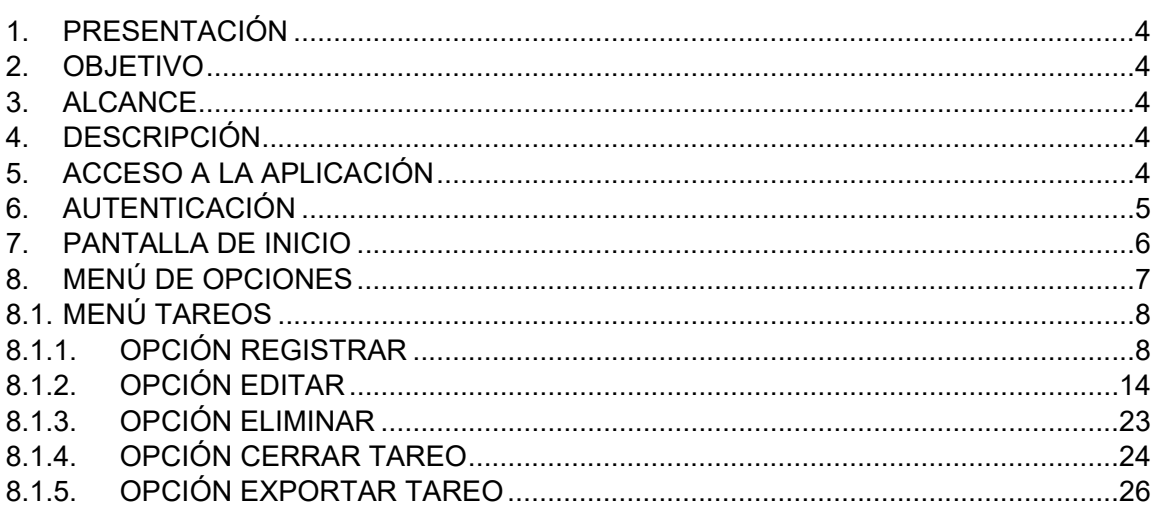

## ÍNDICE DE FIGURAS

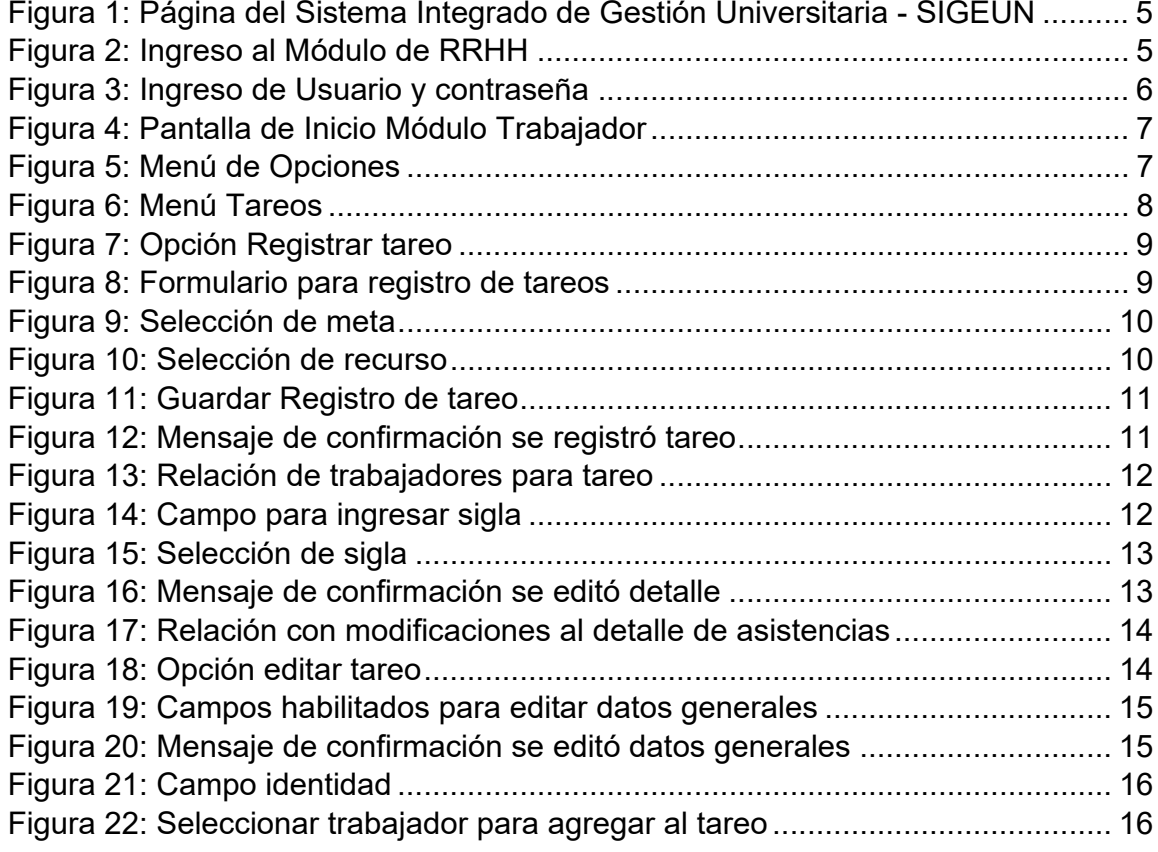

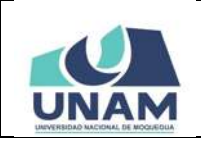

#### **MANUAL DE USUARIO MÓDULO DE GESTIÓN DE RRHH - TAREOS Oficina de Tecnologías de la Información Página 3 de 28**

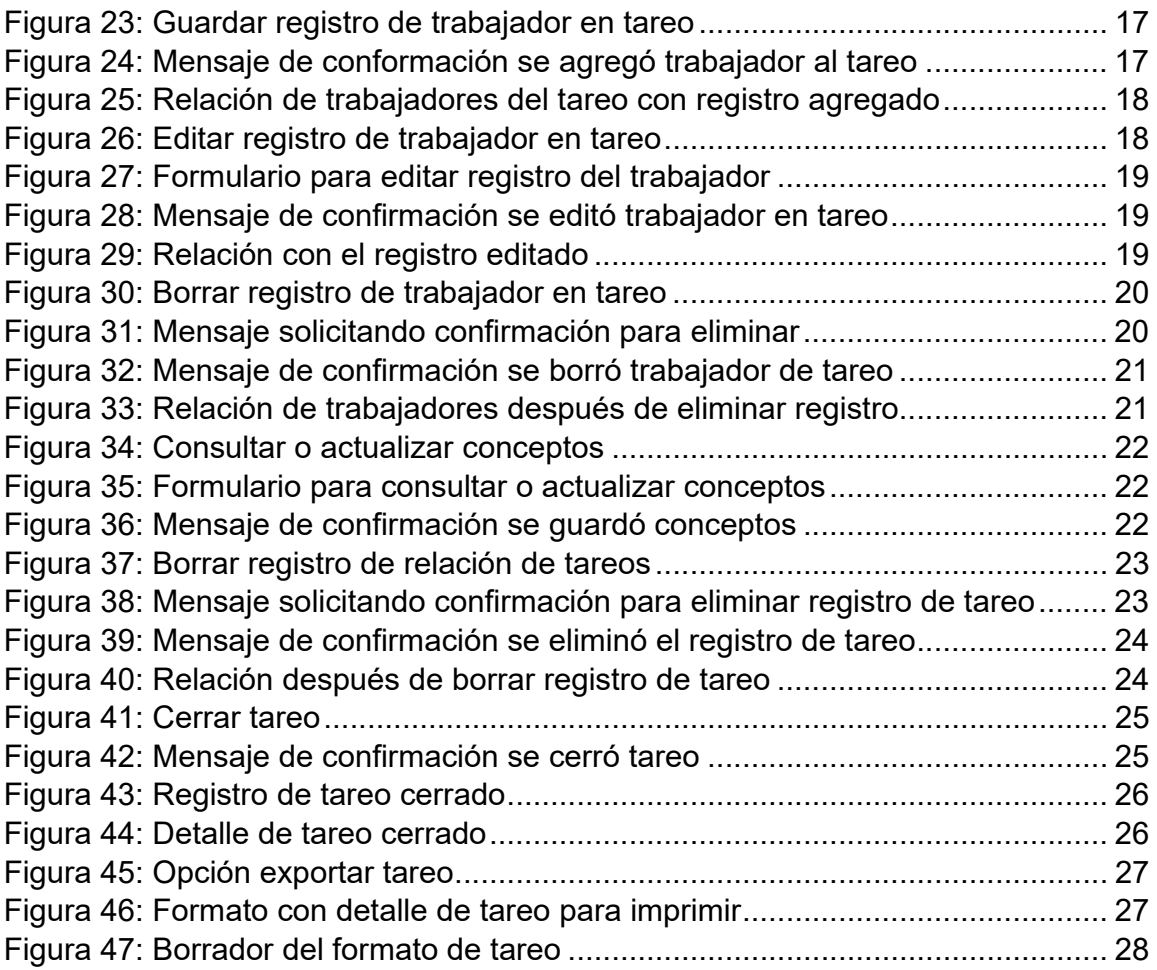

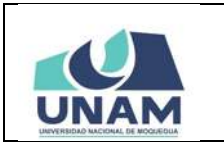

## **MANUAL DE GESTIÓN DE RRHH - TAREOS**

#### **1. PRESENTACIÓN**

En este Manual de Usuario se describen las principales funcionalidades referentes al Módulo de Gestión de Recursos Humanos - Tareos para la operación por parte del personal encargado de elaborar los tareos del personal a su cargo.

Las funcionalidades descritas, están relacionadas al registro de tareos del personal que labora en la institución y al procesamiento de reportes.

Conforme vaya navegando usted podrá conocer los procesos y este manual le mostrará cómo usarlos.

#### **2. OBJETIVO**

Orientar al personal administrativo de tareos de la oficina de recursos humanos de la Universidad Nacional de Moquegua el uso correcto del Módulo de Gestión de Recursos Humanos - Tareos, proporcionando una visión general de las acciones a desarrollar.

#### **3. ALCANCE**

El presente manual de usuario es de ejecución, aplicación y capacitación a todo el personal administrativo de la oficina de recursos humanos (tareos) de la Universidad Nacional de Moquegua.

#### **4. DESCRIPCIÓN**

El Módulo de Gestión de Recursos Humanos - Tareos es un espacio dentro de la plataforma SIGEUN en la que en la cual se realiza el registro de tareos del personal que labora en la institución y al procesamiento de reportes.

### **5. ACCESO A LA APLICACIÓN**

Para iniciar, ingrese a Internet a través de cualquier navegador y digite la siguiente dirección: http://www.sigeun.unam.edu.pe, entonces, le aparecerá una ventana como la que muestra la Figura 1.

|               | <b>MANUAL DE USUARIO</b><br>MÓDULO DE GESTIÓN DE RRHH - TAREOS                                                                                                    | 09/05/2021<br>Versión: 1.01 |
|---------------|----------------------------------------------------------------------------------------------------|-----------------------------|
|               | Oficina de Tecnologías de la Información                                                                                                    | Página 5 de 28              |
| <b>SIGEUN</b> |                                                                                                    | <b>March 2004</b>           |
|               | A No es seguro   sigeun.unam.edu.pe                                                                                                    | Θ                           |
| UNAM          | <b>GEIIN</b><br>MA BITEGRADO DE CERTINHI IRAR<br><b><i>MARRISDAD GACIONAL DR MODURED</i></b><br>SISTEMA INTEGRADO DE GESTIÓN UNIVERSITARIA - SIGEUN<br>$\bullet$<br>MODULO<br>DOCENTE<br>MODULO<br>TRAMITE<br>MODULO<br>MODULO<br>MODULO<br>MODLEO<br>ESCUELAS<br>MODULO<br>MODULO |                             |
|               | Ш<br>⊯⊡<br><b>Rymers</b><br>MODULO<br>MODULO<br>MODULO<br>ALILA VIRTUA<br>MODULO<br>MODULO<br>MODULO<br>MODULO<br>MODULO<br><b>RRHH</b><br><b>NVESTIGACI</b><br>S<br>MODULO<br>MODULO<br>MODULO<br><b>MODULOS</b><br><b>ONTABILITA</b>                                             |                             |

*Figura 1: Página del Sistema Integrado de Gestión Universitaria ‐ SIGEUN*

Luego presionar el ícono del Módulo RRHH, tal como indica la Figura 2, a continuación:

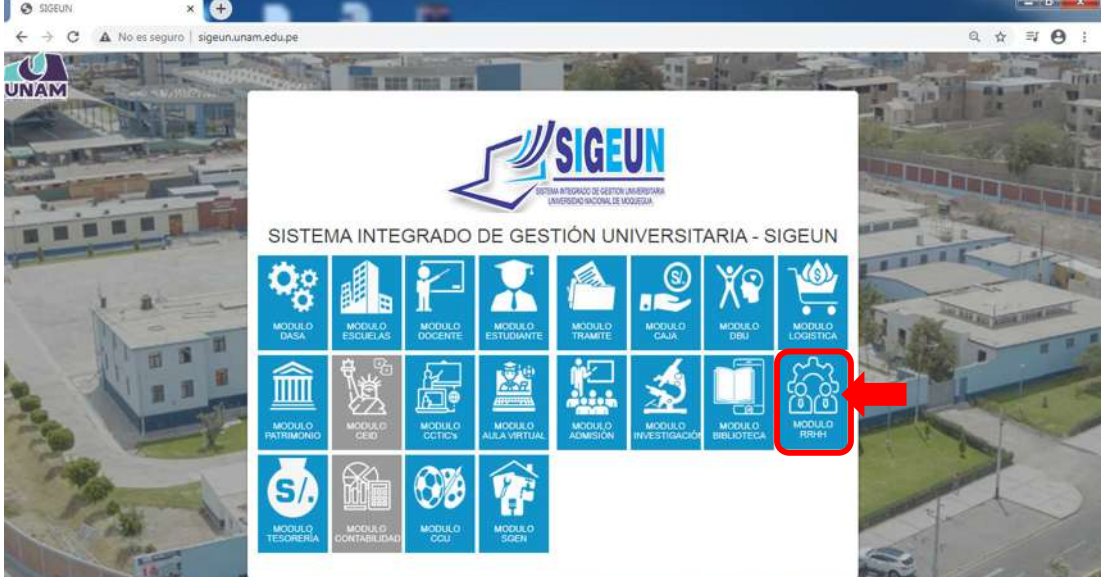

*Figura 2: Ingreso al Módulo de RRHH*

### **6. AUTENTICACIÓN**

Para autenticarse en el Módulo de Recursos Humanos, deberá ingresar su Usuario (1), seleccionar el Perfil Trabajador (2) y digitar su Contraseña (3), seguidamente presionar el botón Ingresar (4). La primera vez, el Usuario será su N° de DNI y su Contraseña también será su N° de DNI, ya habiendo ingresado,

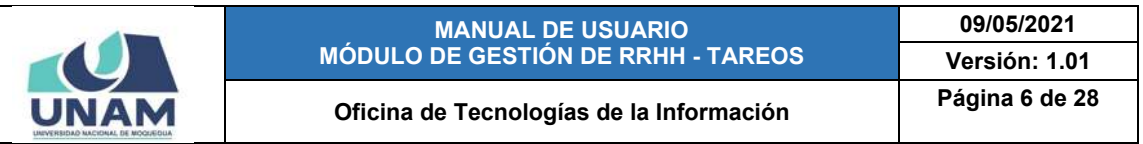

se le pedirá que cambie de contraseña, la cual será su clave en adelante. Adicionalmente, cuenta con un botón para ver/ocultar (5) el texto ingresado como contraseña. En caso haya olvidado su contraseña cuenta con un enlace (6) que le ayudará a recuperar su clave.

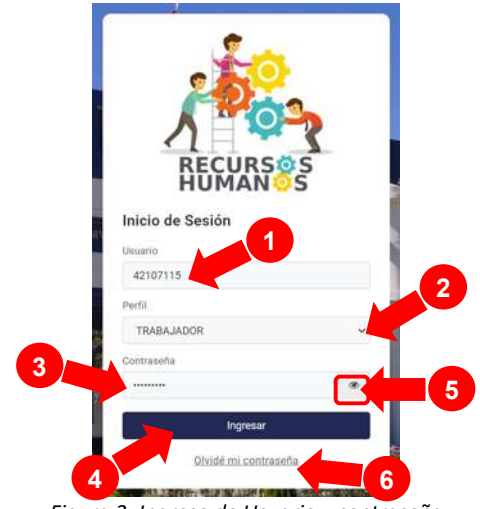

*Figura 3: Ingreso de Usuario y contraseña*

### **7. PANTALLA DE INICIO**

Si la autenticación es válida, podrá ingresar al Módulo de Recursos Humanos - Trabajador, así podrá visualizar la pantalla de inicio con todas las funcionalidades disponibles de acuerdo a su perfil (ver Figura 4).

En la barra superior, le aparecerá el nombre del módulo RRHH junto a la última versión (1). Del mismo modo, a la derecha, le aparecerá el Perfil actual (2), en este caso: Trabajador, junto a la campanita  $\mathcal{L}$  de notificaciones, y seguidamente, verá la foto de usuario (3), el ícono  $\mathfrak D$  para poder contactar con el equipo de soporte y el ícono  $\blacktriangleright$  para cerrar su sesión.

Del mismo modo, a la izquierda, tiene un menú de opciones (4) a su disposición y, en la parte central de la pantalla, encontrará el área de trabajo (5).

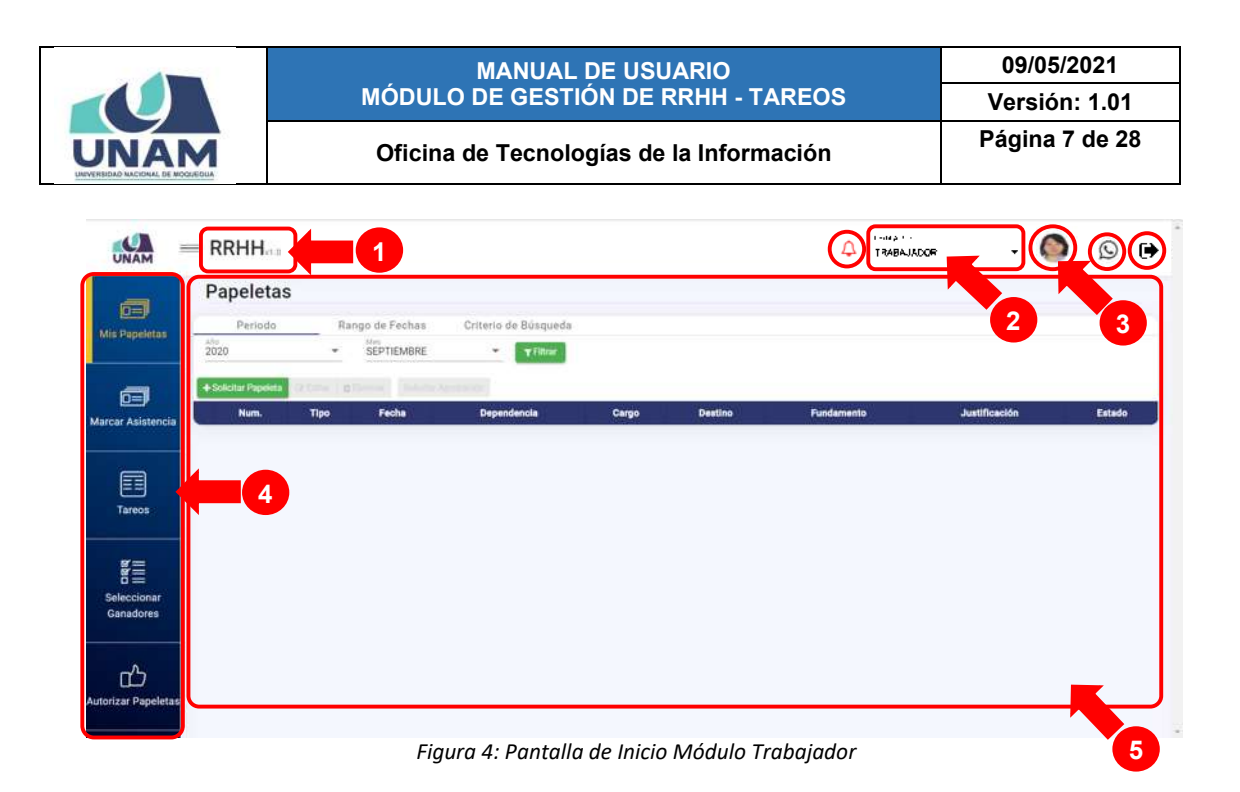

#### **8. MENÚ DE OPCIONES**

Este menú se ubica en la parte lateral izquierda de la pantalla, en el cual están contenidas todas las opciones disponibles de acuerdo a su perfil, entre ellas el menú Tareos.

Nótese que, al ingresar al módulo, verá desplegado el menú Mis Papeletas de forma predeterminada (según muestra la Figura 5).

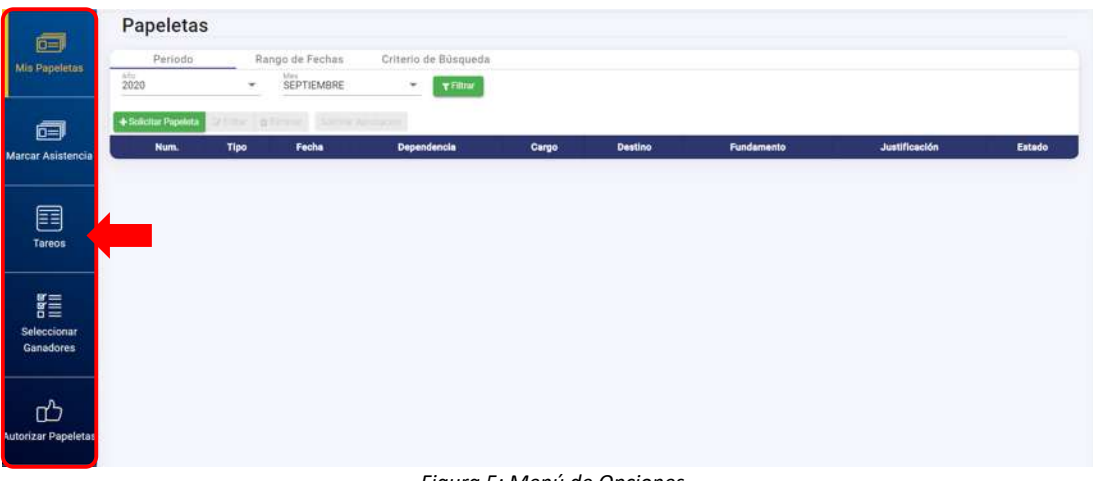

A continuación, se detallará las funcionalidades del menú Tareos:

*Figura 5: Menú de Opciones*

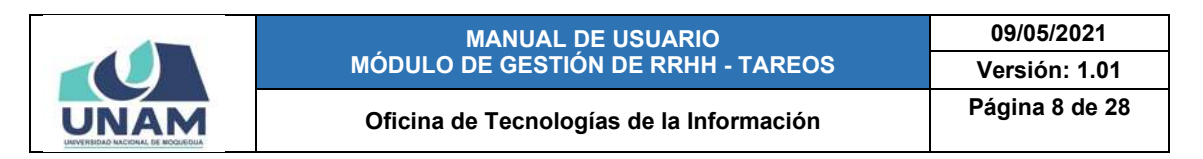

### **8.1. MENÚ TAREOS**

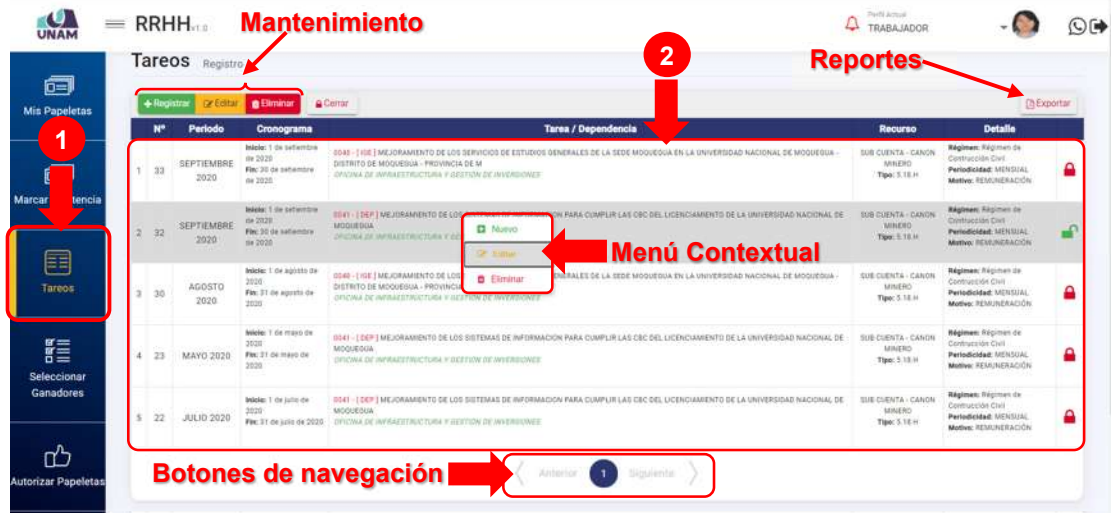

*Figura 6: Menú Tareos*

Mediante el menú *Tareos* (1), podrá realizar el registro o mantenimiento (Nuevo, Editar y Eliminar) y generar reportes de la información relacionada al control de asistencia de los trabajadores asignados a su cargo y que servirá para el procesamiento de las planillas de pagos correspondientes, tal como se puede apreciar en la Figura 6. La relación de tareos registrados se mostrará en un cuadro (2) indicando los siguientes datos: N° de ítem, N° de Tareo, Periodo (mes y año), Cronograma (fechas de inicio y fin del tareo), Tarea/Dependencia, Recurso (fuente de financiamiento), Detalle (régimen o tipo de planilla, periodicidad y motivo) y Estado (cerrado o abierto). A su vez, cuenta con un menú contextual (haciendo clic derecho) que le facilitaran la selección de las opciones disponibles. En la parte inferior, cuenta con botones de navegación que le permitirá avanzar o retroceder en la relación de tareos.

### **8.1.1. OPCIÓN REGISTRAR**

Al hacer clic en el botón verde *Registrar*, podrá agregar el registro de un nuevo tareo, tal como se puede apreciar en la Figura 7. En seguida, le aparecerá un formulario, en el cual deberá completar los campos requeridos (Ver Figura 8):

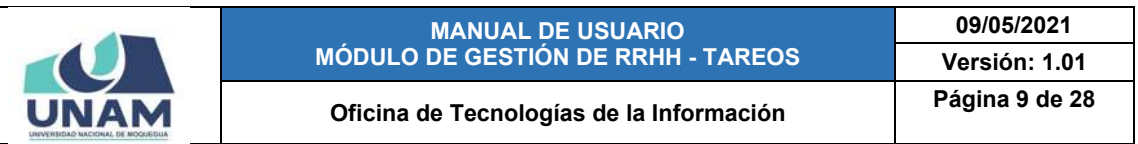

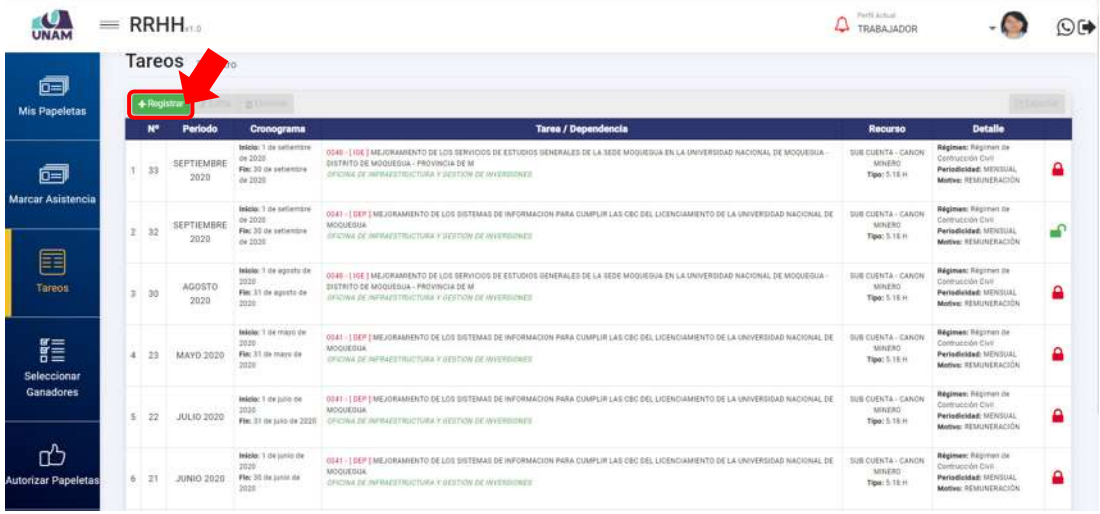

*Figura 7: Opción Registrar tareo*

| ≡                           |               | <b>RRHH</b>      |                                                                                                    |                 |                                                              |   |                |                     |                             |                          |                                                                                                    | <b>Particularly</b><br><b>Q</b> TRABAJADOR                  |                                                                                                    | OE        |
|-----------------------------|---------------|------------------|----------------------------------------------------------------------------------------------------|-----------------|--------------------------------------------------------------|---|----------------|---------------------|-----------------------------|--------------------------|----------------------------------------------------------------------------------------------------|-------------------------------------------------------------|----------------------------------------------------------------------------------------------------|-----------|
| 偏                           |               | Tareos Requisito |                                                                                                    |                 |                                                              |   |                |                     |                             |                          |                                                                                                    |                                                             |                                                                                                    |           |
| Mis Papeletas               | $+$ Registrar |                  |                                                                                                    |                 |                                                              |   |                |                     |                             |                          |                                                                                                    |                                                             |                                                                                                    |           |
| + Registro de Tareos        | M*            | Periodo          | Cronograma                                                                                                    |                 |                                                              |   |                | Tares / Depondencia |                             |                          |                                                                                                    | Recurso                                                     | Detaile                                                                                                    |           |
| Meta *<br>Tipo de Recurso * |               |                  |                                                                                                    | w.              | Fecha as August<br>27/10/2020                                | 向 | $LIn+$<br>2020 | $\scriptstyle\rm w$ | 14a <sup>2</sup><br>OCTUBEE | $\overline{\phantom{a}}$ | Cronograma<br>Fecha de Instituto<br>01/10/2020                                                                                          | 団                                                           | Fecta de Télmino<br>31/10/2020                                                                                   | 团         |
|                             |               |                  |                                                                                                    |                 |                                                              |   |                |                     |                             |                          |                                                                                                    |                                                             |                                                                                                    | Et Guarda |
| selectional                 |               |                  |                                                                                                    |                 |                                                              |   |                |                     |                             |                          |                                                                                                    |                                                             |                                                                                                    | Cerrar    |
| Ganadores                   | 1/22          | JULIO 2020       | <b>Belgier 1 on Late Fall</b><br>2020<br>For 31 persons by 2021 22 miles 24 minutes black this is subtrable by professionals. | MODIFOUR        |                                                              |   |                |                     |                             |                          | USED THE TREATMENTED LOS BETEMAS DE HATRANZINI PARA EURPLIX LAS DISTURBIZABIENTO DE LA UNIVERSIDAD RADIONAL DE " SUB CUENTA - CANIR-    | <b>MAERO</b><br><b>New YORN</b>                             | <b>Régissen: Rigorise)</b> de<br><b>Continenta Cell</b><br>Participated INTICOLLECT<br><b>MATION RESEARCHERS</b> | p         |
| n"<br>Autorizar Papeletas   | $8.7 - 21$    | DEGE OGANI -     | <b>MARKET DA LIVIER RM</b><br><b>SEEM</b><br>First 24 de junio de<br>1119                                                     | <b>MOONEGUE</b> | <b>SEVERAL DE AUTOLITE EN EUROPA E SIGEFUM DE AUTOMOBILE</b> |   |                |                     |                             |                          | <b>6941 -   DEY TAK JORAANS WEDEN SKETINGS OF HISTORIALS IN FAXA CONFUSIVAL CAST DEL LICENCIANS WED DE LA UNIVERSIDAD NACIONAL DE L</b> | <b>BURINESTA CARDIN</b><br>MAERO<br><b>Rigger S. T.B.At</b> | <b>Régioner: Régimen de</b><br><b>Contiguiste Cuit</b><br>Participated Milwauki<br>Muttion INVANCEACIÓN          |           |

*Figura 8: Formulario para registro de tareos*

Primeramente, deberá seleccionar la Meta (Ver Figura 9) entre aquellas que tiene asignadas (podrá notar que el Régimen, Periodicidad y Motivo aparecerán de forma predefinida), luego elegir el Tipo de Recurso (Ver Figura 10):

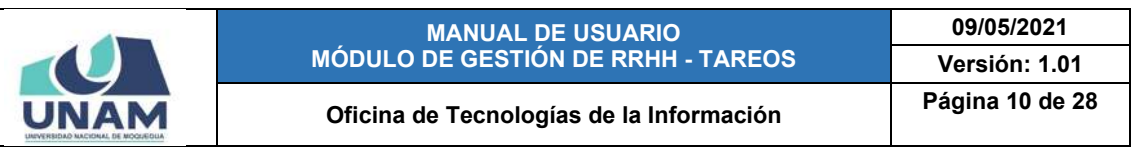

|                                                                                                    |                | $=$ RRHH.        |                                                                      |                                                                                                    |               |                     |                                                                                                    |                                            | Permit and such<br><b>TRABAJADOR</b>                       |                                                                                                 |                           |  |
|----------------------------------------------------------------------------------------------------|----------------|------------------|----------------------------------------------------------------------|----------------------------------------------------------------------------------------------------|---------------|---------------------|----------------------------------------------------------------------------------------------------|--------------------------------------------|------------------------------------------------------------|-------------------------------------------------------------------------------------------------|---------------------------|--|
| 偏                                                                                                    |                | Tareos Registra  |                                                                      |                                                                                                    |               |                     |                                                                                                    |                                            |                                                            |                                                                                                 |                           |  |
| Mis Papeletas                                                                                                    | $+300$ stni    |                  |                                                                      |                                                                                                    |               |                     |                                                                                                    |                                            |                                                            |                                                                                                 |                           |  |
|                                                                                                    | M <sup>e</sup> | Foriodo          | Cronograma                                                           |                                                                                                    |               | Tares / Dependencia |                                                                                                    |                                            | Recurso                                                    | Detaile                                                                                         |                           |  |
| + Registro de Tareos<br>$F$ Mata 1 $-$<br>ORIGINA DE INFINAESTRUCTURA Y GESTIÓN DE INVERSIONES<br>Régimen:<br>Régimen de Contrucción Civil |                |                  |                                                                      | 0041 - [OEP] MEJORAMENTO DE LOS SISTEMAS DE INFORMACION FABA: CUMPLIR LAS CBC DEL LICENCIAMENTO DE LA VIVIVERIIDAD NACIONAL DE MOQUEGUA<br>MENSUAL<br>0049 - [402] MEJORAMENTO DE LOS SERVIDIOS DE ESTUDIOS OEMRALES DE LA SEDE MODUEDUA EN LA UNIVERSIDA DIACIONAL DE MODUEDUA - DISTRITO DE MODUEDUA - PROVINCIA DE | Periodicidad: |                     | Motivo:<br>REMUNERACIÓN                                                                                                    | Cronograma<br>Fecta da tempo<br>01/10/2020 | m                                                          | Fecha de Términa<br>31/10/2020                                                                  | 卣                         |  |
| M.<br>CRIDIA DE HAWALSTRUCTURA Y DESTIN DE INVERSIONES<br>Régiment<br>Régimen de Contracción Crivé                                         |                |                  |                                                                      | <b>MENSUAL</b>                                                                                                    | Periodicidad: |                     | <b>Metlen:</b><br>REMUNSKATION                                                                                                    |                                            |                                                            |                                                                                                 | <b>西 Guarda</b><br>Cerrar |  |
| <b>STRINGER OF UP</b><br>Ganadores                                                                                                    | $2 - 22$       | DEDE OYAAL       | <b>Rocket 1 de Mayo De</b><br><b>INST</b><br>Fig. 21 on mark 26<br>m | MUULEEVA<br>GROVA DE INFRAESTRUCTURA E SEXTÓN DE INVERSIONES.                                                                                                    |               |                     | 1891 / DEP   MEASURANGERD DE LOS METHANICS PERSON PARK COMPLIE LA ECO DEL LOCOLÓ MARIERS EN LA OMVIENDO GREGORIA DE                                           |                                            | <b>SUR COUNTA CANTH</b><br><b>MAILERS</b><br>Tipe: 5.19.91 | <b>Nighters' Regimes be</b><br>Collision Dall<br>Periodicided Intilling<br>Marton SCULINERACIÓN | Δ                         |  |
| <b>Autorizar Papeletas</b>                                                                                                    |                | h 22. ЛЛ.10-2020 | <b>Indelect President De</b><br>24241                                | <b>MOGUETIVA</b><br>File 11 on since as 2015 - Parties of institucing trade installation of investments.                                                                                                    |               |                     | 5041 - EDITY FAILUR AARDVED DE LOS SISTEMAS DE HATUMAACUNY PARA QUIMPLIN LAS CBO DEL COSNOVAMENTO DE LA UNIVERSIVAT NADIONAL DE COLENYA - SAN COUNTA - SAN DE |                                            | <b>MAINS</b><br>Tipe: 1.19.11                              | <b>Regiment Registers on</b><br>Cottonces Clvt.<br>Particulated Internati<br>Mema VEULIVERADION | Ω                         |  |

*Figura 9: Selección de meta*

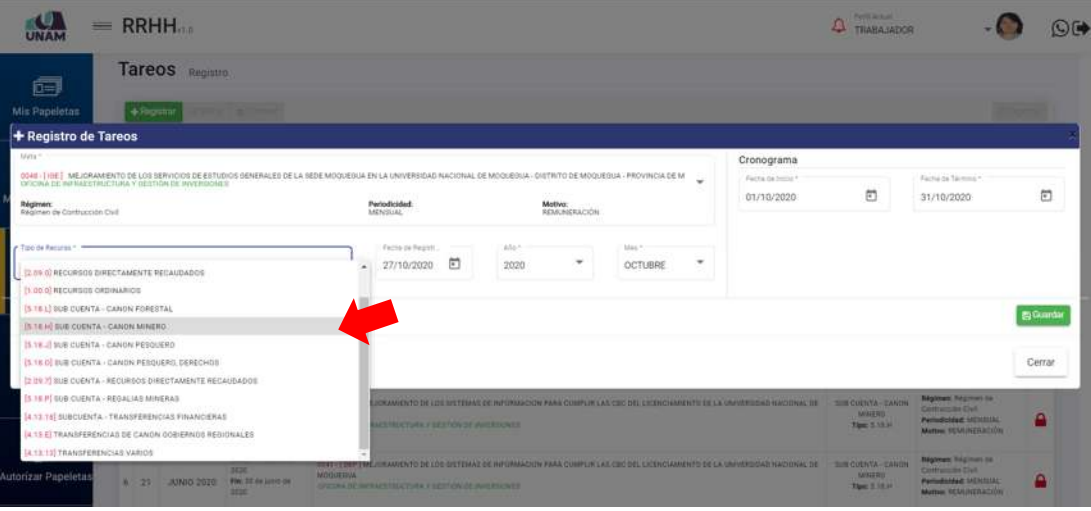

*Figura 10: Selección de recurso*

A continuación, deberá seleccionar la Fecha de Registro, Año y Mes (para facilitarle el registro, estos campos aparecerán predefinidos de acuerdo a la fecha actual). En seguida, indicar las fechas de inicio y término del Cronograma (por defecto le aparecerá el primer y último día del mes seleccionado).

Una vez completados todos los datos requeridos, hacer clic en el botón *Guardar*, tal como indica la Figura 11.

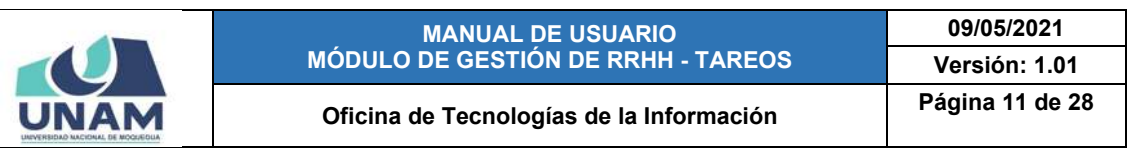

|                                                       |              | $=$ RRHH        |                                                                                                    |                  |                                                    |   |                |                         |                  |                     |                                                                                                    | <b>PAPE ATEN</b><br>TRABA SADOR          |                                                                                                    |        | OD |
|-------------------------------------------------------|--------------|-----------------|----------------------------------------------------------------------------------------------------|------------------|----------------------------------------------------|---|----------------|-------------------------|------------------|---------------------|----------------------------------------------------------------------------------------------------|------------------------------------------|----------------------------------------------------------------------------------------------------|--------|----|
| 同                                                     |              | Tareos Registro |                                                                                                    |                  |                                                    |   |                |                         |                  |                     |                                                                                                    |                                          |                                                                                                    |        |    |
| Mis Papeletas                                         | $+$ Registra |                 |                                                                                                    |                  |                                                    |   |                |                         |                  |                     |                                                                                                    |                                          |                                                                                                    |        |    |
| + Registro de Tareos                                  |              |                 |                                                                                                    |                  |                                                    |   |                |                         |                  |                     |                                                                                                    |                                          |                                                                                                    |        |    |
| Mata."<br>Régimen:<br>Regimen de Contrucción Civil    |              |                 | oom - Ine I mejoranismus footsevelded eetings oewerkeed er eedemokour en la universidad nadional de moquequa - distrito de moquequa - provincia de m<br>Oscira de infrastractura y gestión de hoterismes! |                  | <b>Pariodicidad:</b><br><b>MENISSIA:</b>           |   |                | Motive:<br>REMUNERACIÓN |                  |                     | Cronograma<br>Factua de 1920-1<br>01/10/2020                                                                                                    | $\Box$                                   | Facts in farming?<br>31/10/2020                                                                          |        | 尚  |
| Tipo de Renimai *<br>5.18.HESUB CUENTA - CANON MINERO |              |                 |                                                                                                    | ÷                | Tachi na Kepirit<br>27/10/2020                     | 卣 | Albert<br>2020 |                         | May 7<br>OCTUBRE | $\scriptstyle\rm w$ |                                                                                                    |                                          |                                                                                                    |        |    |
|                                                       |              |                 |                                                                                                    |                  |                                                    |   |                |                         |                  |                     |                                                                                                    |                                          |                                                                                                    | Cerrar |    |
| ,,,,,,,,,,,,,,,,                                      |              | 8 22 JULIO 3020 | Monday, 3 did nothin page<br>2020<br>For 31 or sine by 2020. On court by introduction count in the first service will                                                                                     | <b>RIGGIEBUA</b> |                                                    |   |                |                         |                  |                     | SUAT - 1987 1989 JORANNESCO DE LOS SUFFERAS DE HATORIAL DOS PARA CURRENTALA CALCACIAS - LOS FACILITATO DE LA INVIVENIDAD NATIONAL DE - QUE EXECUTA CANONI       | <b>MATAS</b><br><b>Stand &amp; FR.M.</b> | <b>Bágicián: Képinan dé .</b><br><b>Carmerons</b> Cast<br>Pertedictied: NENISIAL<br>Matter: SEMUNERACIÓN |        |    |
| Autorizar Papeletas                                   | 8/ 21        | JUNIO 2020      | <b>Ingle: 1 de luisse de</b><br>3526<br>Flat 25 an units do<br><b>Stine</b>                                                                                                    | <b>MOORISM</b>   | DIVORSI DE HARALLI ROCTURA E SETTION DE AVERIRANCE |   |                |                         |                  |                     | THE JUST LAUDING ENTERED THE CONTENTANT OF INFORMATION PARK FORMER CAN DISC BEL LIGHTDAINER TO CALIMATED AT A ACCORD TO A STATISTIC RESIDENCE CANDING A CANDING | <b>SEATES</b><br><b>Upon EXA</b>         | <b>Biginan Taylor to</b><br><b>Complete Did</b><br>Periodicidad: NENTOUL<br><b>Matten: HEMINERACIÓN</b>  |        |    |

*Figura 11: Guardar Registro de tareo*

En seguida, le aparecerá un mensaje de confirmación indicando que el registro se guardó correctamente, tal como se puede apreciar en la Figura 12:

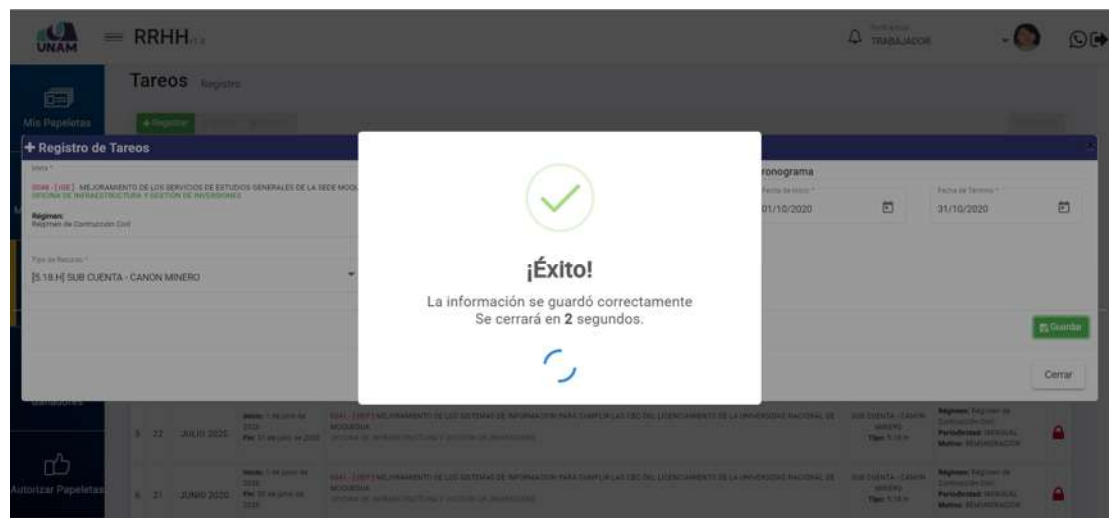

*Figura 12: Mensaje de confirmación se registró tareo*

A continuación, en la parte inferior del formulario, le aparecerá la relación de trabajadores que corresponden a la meta seleccionada junto al detalle de los días laborados en el periodo consignado (Ver Figura 13). Para comprender mejor las siglas podrá apoyarse en la leyenda ubicada en la parte inferior derecha. Del mismo modo, encontrará botones tales como: el botón *Editar Datos Generales* (1) que le permitirá modificar algún(os) dato(s) del encabezado del tareo o los botones *Editar* y *Eliminar* (2) para realizar el mantenimiento de la relación de trabajadores del tareo o actualizar los *Conceptos* (3) relacionados a sus pagos.

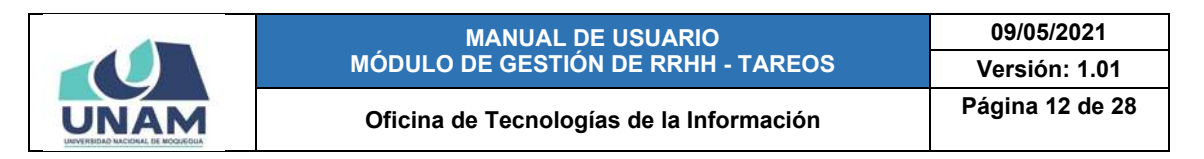

De forma predeterminada, el sistema autocompletará todo el detalle del periodo con los días laborables, domingos y/o feriados de acuerdo al calendario, para todos los trabajadores de la lista.

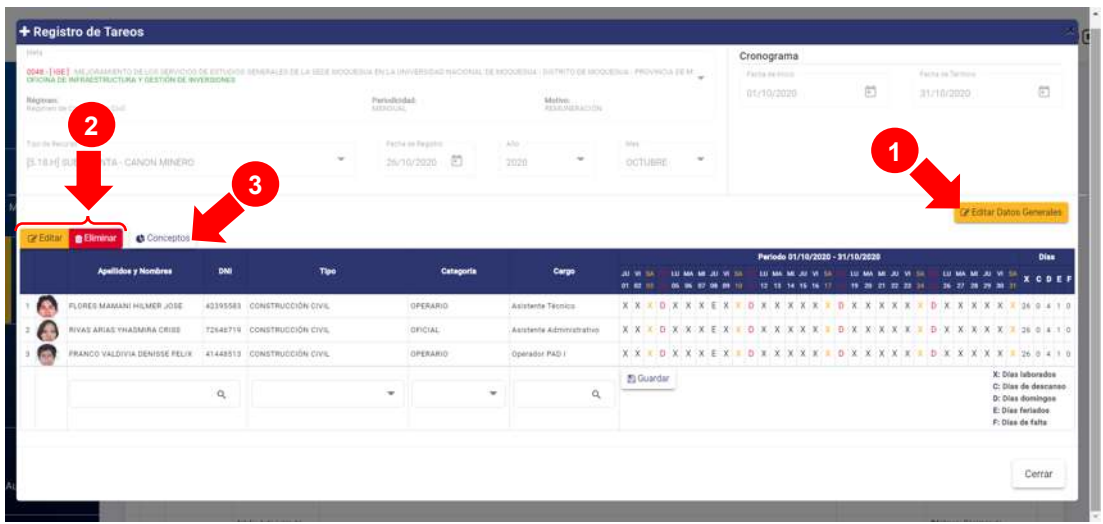

*Figura 13: Relación de trabajadores para tareo*

Para modificar el detalle del tareo de un trabajador en una determinada fecha (consignar faltas, permisos, descansos, licencias, etc.); deberá ubicar el trabajador y hacer clic en aquella casilla  $\boxed{\mathbb{X}}$  que desea editar. De inmediato, el sistema habilitará el campo respectivo para que pueda efectuar la modificación que amerite (Ver Figura 14).

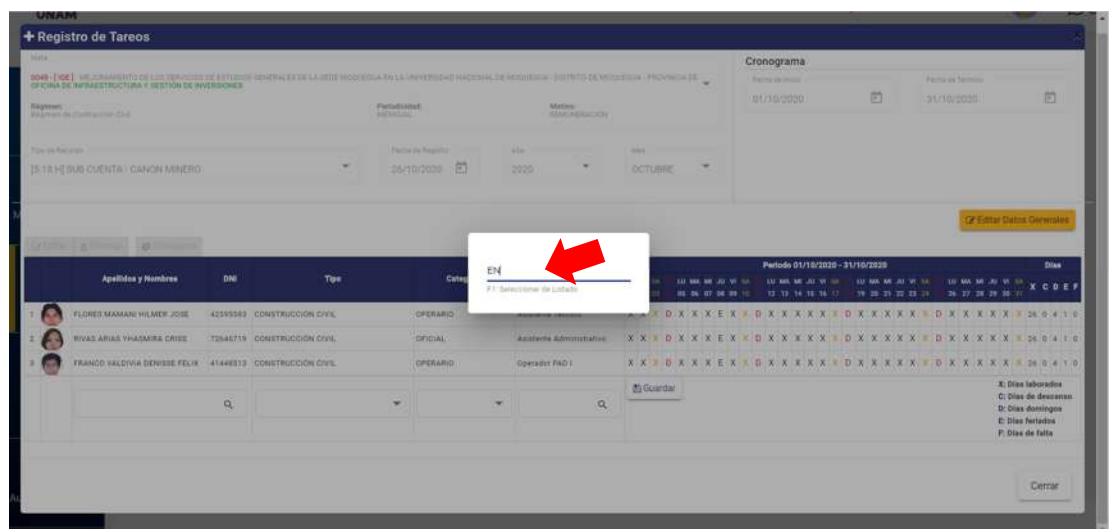

*Figura 14: Campo para ingresar sigla*

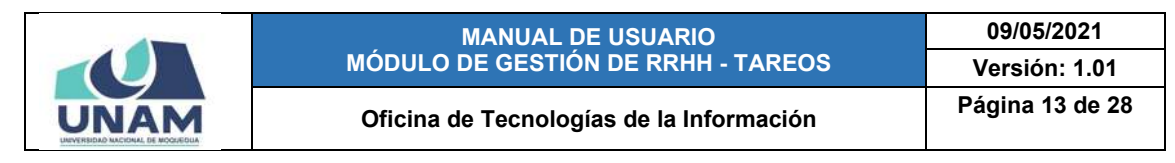

Si conoce la sigla, podrá ingresar directamente la abreviatura (tal como se puede apreciar en la Figura 14) y pulsar la tecla Enter ↵; en caso contrario, podrá hacer uso de la ayuda pulsando la tecla F1 para visualizar toda la lista de siglas con su descripción y seleccionar la opción que corresponde (Ver Figura 15). Cabe señalar que la lista desplegable cuenta con un campo en la parte superior para entrada de texto, el cual le facilitará el filtrado de las opciones.

| kristia.         |                                                                                                    |     |                             |                                  |                                       |                                     |          |                                 | Cronograma                                                                                                    |       |                                |                                                                                 |
|------------------|----------------------------------------------------------------------------------------------------|-----|-----------------------------|----------------------------------|---------------------------------------|-------------------------------------|----------|---------------------------------|----------------------------------------------------------------------------------------------------|-------|--------------------------------|---------------------------------------------------------------------------------|
| <b>Régiment</b>  | <b>004- (166)</b> ML. RAHENTO DE LISI SENOOR DE ET ROCKERALD DE LA BÉE MOVAHIJA DI LA JANERIDAD NACIONAL DE MÓGGONA - DITIRITU DE MÓGGONA - PRO HA<br>OPORA DE RIFRALDIRACIÓN Y OLDIVÍN DE RIVERDONES<br>Regimen the Earlythurstein Coal- |     |                             | Personnellad<br><b>LAPSAGOES</b> |                                       | <b>Blattes:</b><br><b>COMPANIES</b> |          |                                 | <b>Eurost</b><br>$\times$ 9<br>EN                                                                                                    |       | Fecha ba Termino<br>11/10/2020 | O                                                                               |
| Pipe de Bengrad. | <b>IS SERIE CUENTA - CANON MINERO</b>                                                                                                    |     | $\sim$                      |                                  | Farma its Reporter<br>ō<br>20/10/2020 | 351<br>2020                         |          | Mel.<br>OCTUBR                  | <b>IPI DIAS PENSIONES</b><br>(OT) DIAS DETENCION (SIN GOCE)<br>[5GH] DIAS PERMISO, LICENCIAS (SIN GOCE)<br><b>ISPI) DIAS SENTENCIA EN PRIMERA INSTANCIA</b><br>IEGFI DIAS ENFERMEDAD FAMILIAR (SIN GOCE) |       |                                | DP Editor Datos Generales                                                       |
| <b>De Edital</b> | <b>B</b> Eliminar<br>Concestos                                                                                                    |     |                             |                                  |                                       |                                     |          |                                 | (EN) DIAS ENFERMEDAD (CON GOCE)                                                                                                    |       |                                |                                                                                 |
|                  | <b>Apallides y Nombres</b>                                                                                                    | DNI | Tipo                        |                                  | Categoria                             | Cargo                               |          | <b>AU W. IA</b><br>$31.02 - 11$ | <b>ICGHI DIAS PERMISO, LICENCIAS (CON GOCE)</b><br>[TST] DIAS COMPENSADOS (CON GOCE)<br>IFFI DIAS FALLECIMIENTO FAMILIARES (CON                                                                          | $-11$ |                                | <b>Disc</b><br><b>K ODEF</b>                                                    |
|                  | FLORES MAMANI HILMER JOSE                                                                                                    |     | 42255583 CONSTRUCCIÓN CIVIL |                                  | OPERARIO                              | Asistente Técnico                   |          | $X, X \equiv D$                 | <b>[EC] DIAS REPRESENTACION OFICIAL (CON)</b>                                                                                                    |       |                                | XXX DXXXXX M 11 0 4 1 3                                                         |
|                  | <b>INVAS ARIAS VHASMIRA CRISS</b>                                                                                                    |     | 12646719 CONSTRUCCIÓN CIVIL |                                  | <b>GRICULE</b>                        | Apiglante Administrativo            |          |                                 | X X . D EFD DIAS ENFERMEDAD FAMILIAR (CON GOCE)                                                                                                    |       |                                | X X X D X X X X X X X 33 6 4 7 6                                                |
|                  | FRANCO VALOVIA DENISSE FELIX 41445113 CONSTRUCCIÓN CIVIL                                                                                                    |     |                             |                                  | CRERARIO                              | Operator RAD I                      |          |                                 | XX DXX X EX DXXXXX DXXXXX DXXXXXX 38 0 4 1 1                                                                                                    |       |                                |                                                                                 |
|                  |                                                                                                    | iä, |                             | ٠                                |                                       |                                     | $\alpha$ | 图 Guardan                       |                                                                                                    |       |                                | X: Dies laborados<br>C: Dias de descango<br>D: Diax domingos<br>E Dias feriados |

*Figura 15: Selección de sigla*

A continuación, le aparecerá un mensaje en la parte superior derecha de la ventana indicando que la actualización del detalle en la fecha seleccionada se guardó correctamente (Ver Figura 16).

| <b>Silvia</b><br>Nógitran: | + Registro de Tareos<br>SOM - JISE). MILOGRAPING OK 121 WA OO DE ET RODER WAARAALS DE LA DEDE RODURIJA EN LA UNIVERDIAD NACIONAL OBDERE DE MOOD DE AFRICANO DE MOOD DE VERE DE MOOD DE VERE DE MOOD DE VERE DE MOOD DE VERE DE MOOD DE VERE DE MOOD DE<br>Welchen zu Sartnungen (1st) |                  |                             | Periodicidad<br><b>KATASTANI</b> |                                       |   | <b>BRAEVAN</b><br><b>ROMANSACON</b> |                                                                            |        | Cronograma<br>Factor De Street<br>01/10/2020 |                                 |  | v | <b>Registro de Tareos</b><br>Guardado Correctamente<br>dia: 21/10/2020 | <b>STARDAGED</b>         |                 |                                                                              |                                                           |
|----------------------------|----------------------------------------------------------------------------------------------------|------------------|-----------------------------|----------------------------------|---------------------------------------|---|-------------------------------------|----------------------------------------------------------------------------|--------|----------------------------------------------|---------------------------------|--|---|------------------------------------------------------------------------|--------------------------|-----------------|------------------------------------------------------------------------------|-----------------------------------------------------------|
| Tox to future)             | <b>BULH SUB CUENTA - CANON MINERO</b>                                                                                                    |                  | $\sim$                      |                                  | Facha on Registra.<br>固<br>26/10/2020 |   | <b>Mar</b><br>×<br>2020             | Mill<br>octunes                                                            | $\sim$ |                                              |                                 |  |   |                                                                        |                          |                 |                                                                              |                                                           |
|                            | yim atom at a<br><b>Apallidos y Nombres</b>                                                                                                    | DNI              | Tuo                         |                                  | Categoria                             |   | Cargo.                              | as w<br>01.03                                                              | m<br>œ | 32.33                                        | Periodo 01/10/2020 - 31/10/2020 |  |   | $-29$ 29 31                                                            | $\overline{\phantom{a}}$ | <b>BR BR BR</b> |                                                                              | <b>C'è Editar Datos Generales</b><br><b>Dias</b><br>n n r |
|                            | FLORES MAMANI HILMER JOSE                                                                                                    |                  | 42395563 CONSTRUCCIÓN CIVIL |                                  | <b>OPERARIO</b>                       |   | Asistente Técnico                   |                                                                            |        |                                              |                                 |  |   |                                                                        |                          |                 |                                                                              |                                                           |
|                            | BIVAS ARIAS VHASAKRA CRISS                                                                                                    |                  | 72646719 CONSTRUCCIÓN CIVIL |                                  | <b><i>DEICIAL</i></b>                 |   | Asistente Administrativo            |                                                                            |        |                                              |                                 |  |   |                                                                        |                          |                 |                                                                              |                                                           |
| æ                          | FRANCO VALOVIA DEMISSE FELIX                                                                                                    |                  | 41448513 CONSTRUCCION CIVIL |                                  | <b><i>GPERARIO</i></b>                |   | Deersdor PAD I                      | X X X D X X X E X = D X X X X X B D X X EN X X T D X X X X X X X 3 0 4 1 0 |        |                                              |                                 |  |   |                                                                        |                          |                 |                                                                              |                                                           |
|                            |                                                                                                    | $\Omega_{\rm c}$ |                             | ۰                                |                                       | ٠ | $\sigma$                            | <b>St Guardan</b>                                                          |        |                                              |                                 |  |   |                                                                        |                          |                 | X: Dies Isborados<br>D: Dise domingos<br>E-Diss fariados<br>F: Dias de falta | C: Dian de descanso                                       |
|                            |                                                                                                    |                  |                             |                                  |                                       |   |                                     |                                                                            |        |                                              |                                 |  |   |                                                                        |                          |                 |                                                                              | Cerrar                                                    |

*Figura 16: Mensaje de confirmación se editó detalle*

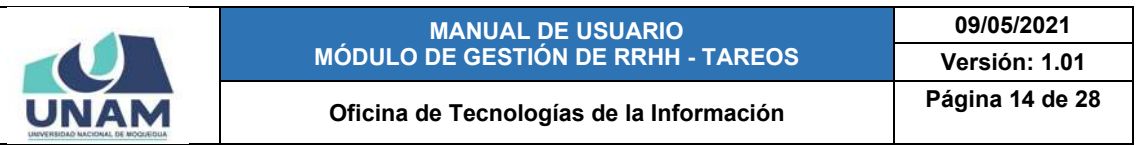

Cabe señalar, que podrá repetir el procedimiento, las veces que sea necesario, según haya acontecido en cada una de las fechas correspondientes (o según indique el documento sustentatorio) hasta terminar de consignar el detalle real del tareo del trabajador y/o del resto de trabajadores de la lista, de ser el caso (Ver Figura 17).

|                  | OFICINA DE INFRAESTROCTURA Y OESTION DE INVERSIONES.      |            | 9948 - [166] . MILORARA DI TERMINDI THE ESTUDIOS DEVENIUS DE LA 1828 MOVIETA A DI VENIDO DE MATERIAL DE MODULOUA - DISTRITO DE MODULOUA- PROVINCIA DE M. |                            |                    |                                   |                                                                            | Cronograma<br>Factory in Insuran<br>03/10/2020 | 問                        | Factor in Tarsman<br>31/10/2020 | 同                                                                                                    |
|------------------|-----------------------------------------------------------|------------|----------------------------------------------------------------------------------------------------|----------------------------|--------------------|-----------------------------------|----------------------------------------------------------------------------|------------------------------------------------|--------------------------|---------------------------------|----------------------------------------------------------------------------------------------------|
| <b>INgitran</b>  | Manhham dia Communicat Stati                              |            |                                                                                                    | Parindicided<br>antendos." |                    | Motive:<br><b>BELLINGTON</b>      |                                                                            |                                                |                          |                                 |                                                                                                    |
| 7 pe la funzioni |                                                           |            |                                                                                                    |                            | Fache in Registra. | and home of the                   | <b>State Common</b>                                                        |                                                |                          |                                 |                                                                                                    |
|                  | 25.18.H SUB CUENTA - CANON MINÉRO                         |            | $\overline{\phantom{a}}$                                                                                                    |                            | Ð<br>26/10/2020    | $\overline{\phantom{a}}$<br>2020- | $\sim$<br>OCTUBEE                                                          |                                                |                          |                                 |                                                                                                    |
|                  |                                                           |            |                                                                                                    |                            |                    |                                   |                                                                            |                                                |                          |                                 | CP Editor Datos Generales                                                                            |
|                  | $\alpha$                                                  |            |                                                                                                    |                            |                    |                                   |                                                                            | Periodo 01/10/2020 - 31/10/2020                |                          |                                 | <b>Dies</b>                                                                                          |
|                  | <b>Apallidos y Nombres</b>                                | <b>DNI</b> | <b>Tipo</b>                                                                                                    |                            | Categoria          | Carpo                             | <b>JU W 14</b><br><b>81.80 HD</b><br><b>DE DE R7 08 09 11</b>              | TE 13 14 15 16 17                              | <b>19.20 21 22 23 24</b> |                                 | M. JU W. TA<br><b>XCDEF</b><br>26 27 28 29 30 11                                                     |
|                  | FLORES MAMARI HILMER JOSE                                 |            | 42395583 CONSTRUCCIÓN CIVIL                                                                                                    |                            | <b>OPERARIO</b>    | Asistente Técnico                 |                                                                            |                                                |                          |                                 |                                                                                                    |
|                  | <b><i>RIVAS ARIAS VHATMINA CRISS</i></b>                  |            | 72046719 CONSTRUCCIÓN CIVIL                                                                                                    |                            | <b>DESCAL</b>      | Asisterde Administrativo          |                                                                            |                                                |                          |                                 |                                                                                                    |
|                  | FRANCO VALDIVIA DENISSE FELIX 41445513 CONSTRUCCIÓN CIVIL |            |                                                                                                    |                            | OPERARIO           | Operador PAD 1                    | X X X D X X X E X 1 D X X X X X X D X X EN EN EN EN EN X X X X X 200 4 T 0 |                                                |                          |                                 |                                                                                                    |
|                  |                                                           | Q.         |                                                                                                    | ٠                          | $\blacksquare$     | $\Omega_{\rm c}$                  | <b>E</b> Guardan                                                           |                                                |                          |                                 | X: Dian laboradoe<br>C: Dias de descanso<br>D: Diss domingos<br>E: Olas feriados<br>F: Dias de falta |
|                  |                                                           |            |                                                                                                    |                            |                    |                                   |                                                                            |                                                |                          |                                 |                                                                                                    |

*Figura 17: Relación con modificaciones al detalle de asistencias*

### **8.1.2. OPCIÓN EDITAR**

Para modificar el registro de un tareo, deberá seleccionarlo (1) y pulsar el botón *Editar* (2), conforme muestra la Figura 18; en seguida, le aparecerá la ventana de registro de tareos con toda la información registrada hasta el momento.

|                           |    |                       | $=$ RRHH               | 2                                                                             |                                                                                                    | Partly Armuel<br><b>TRABA IADOR</b>                    |                                                                                                    |   |
|---------------------------|----|-----------------------|------------------------|-------------------------------------------------------------------------------|----------------------------------------------------------------------------------------------------|--------------------------------------------------------|----------------------------------------------------------------------------------------------------|---|
| 鱼<br><b>Mis Papeletas</b> |    | Tareos<br>$+$ Registr | Registry<br>2 Edita    | <b>B</b> Eliminar                                                             | A Cerrar                                                                                                    |                                                        | [It Exportan                                                                                        |   |
|                           |    | N*                    | Periodo                | Cronograma                                                                    | <b>Tarea / Dependencia</b>                                                                                                    | Recurso                                                | <b>Detaile</b>                                                                                      |   |
| 妇                         |    | 27                    | <b>OCTUBRE</b><br>2929 | <b>Intoler: 1 dal octubre dal</b><br>2020<br>First \$1.00 pchilore da<br>2026 | 0046 - [105] MEJORANIDITO DE 1018 SEWIICIOS DE ESTUDIOS GENERALES DE LA SEDE MODIESUA EN LA VALVERSIDAD XIACIONAL DE MODIESUA<br>DISTRITO CE MOQUEBUA - PROVINCIA DE M<br>INVOINA DE INFIDACÉTAUCTURA F GESTION DE INVENIUANEIL           | SOE CODATA - CANDAL<br><b>MINERO</b><br>Tipo: 1. 18.14 | <b>Régimen:</b> Frégistati de<br>Castrucción Civil<br>Periodicidad: MENTUAL<br>Mettes: REMINERACIÓN |   |
| <b>Marcar Asistencia</b>  |    | 2 33                  | SEPTIEMBRE<br>2020     | Inicia: 1: da satiembra<br>de 2020<br>Fin: 20 no petiembre<br>de 2020         | 0048 -{ 10E   MEJORAMENTO DE LOS SERVICIOS DE ESTUDIOS GENERALIOS DE LA SEDE MODIEGUA EN LA VAIVERSIDAD NACIONAL DE MODUEGVA -<br>DELTRITO DE MOQUEBLIA - PROVINCIA DE M<br>INCONA DE AFRAESTRUCTURA Y GESTIÓN DE INVERSIONES.            | SOE CUENTA - CANON<br>MINERO.<br>Tipe: 5.18.14         | Régimen: Regimen de<br>Contracción Civil<br>Partodicidad: MENTINIL<br>Motive: REMONERACIÓN          | Ω |
| 畐<br>Tareos               |    | 32                    | SEPTIEMBRE<br>2020     | Inizia: 1 de setiembre<br>die 2028<br>Flat 30 to networks.<br>06 2220         | 6041-TEEP 1 MEJORAMENTO DE LOS SISTEMAS DE INFORMACION PARA CUMPUR LAS CRC DEL LICENCIAMENTO DE LA UNIVERSIDAD NACIONAL DE<br><b>MODIATOON</b><br>INVOWA IN INVRAEDTION/TURA V GESTION DE INVERTIONER                                     | SUB CUENTA - CANON<br><b>MAGERO</b><br>Tipe: 5.10.10   | <b>Régimen Régimen de</b><br>Contracción Civil<br>Periodicidad: MENIUAL<br>Mativa: REMUNERACIÓN     |   |
| 譚<br>Seleccionar          |    | 30                    | AGOSTO<br>2020         | Intolo: 1 de aposto de<br>2828<br>Finc 31 de agosto de<br>1028                | 4548 - THIE 1 MEJORAMENTO DE LOS SERVIDOS DE ESTUDIOS GENERALES DE LA SEDE MODUEDUA EN LA UNIVERSIDAD NACIONAL DE MODUEDUA -<br>DISTRITO DE MODUEQUA - FROVINCIA DE M<br>INCINA DE INVASERINGEIXA Y GESTION DE INVERSIONES                | SUB CUENTA - CANON<br>MAERO<br>Tipp: 5.10.10           | <b>Mesinen:</b> Régimen de<br>Contracción Civil<br>Periodicidad: MENSUAL<br>Matthe: REMUNERACIÓN    | n |
| Ganadores                 |    | 23                    | MAYO 2020              | Inizia: 1 de mayo ce<br>2026<br>Fin: 31 da mayo de<br>2028                    | 0041 - [ DEP ] MEJORAMENTO DE LOS DETEMAS DE INFORMACION PARA CUMPLIR LAS CEC DEL LICENCIAMENTO DE LA UNIVERSIDAD NACIONAL DE<br><b>MODUEBUA</b><br>INCINA DE INFRAERTRUCTURA Y GESTION DE INVERSIONES                                    | SUB CUENTA - CANON<br>MINERO<br>Tips: 5.19.in          | Régleser: Régimen de<br>Contracción Civil<br>Periodicidad: MENSUAL<br>Motiva: FEMUNERACIÓN          | Ω |
| Autorizar Papeletas       | n. | 22                    | JULIO 2020             | Inizia: 1 de julio de<br>3026                                                 | 0041 - I DEP I MEJORANIENTO DE LOS SISTEMAS DE INFORMACION PARA CUMPLIR LAS CBC DEL LICENCIAMENTO DE LA UNIVERSIDAD NACIONAL DE<br><b>MODIFICIAL</b><br>Fin: 31.04 Julia 04:2020.   DPICINA DE INFRAERTXXXCTURA P GESTION ILE INVERSIONER | <b>SUB CUENTA - CANON</b><br>MAZED<br>Tipe: 5.18.10    | Régimen: Régimen de<br>Califracción Civil<br>Periodicidad: MENIUAL<br>Mativa: REMUNERACIÓN          | ۵ |

*Figura 18: Opción editar tareo*

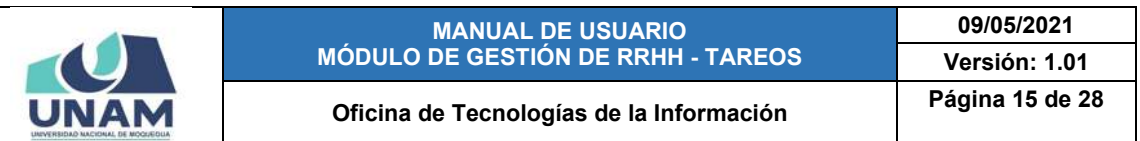

Al pulsar el botón *Editar Datos Generales*, se habilitarán en el formulario los campos: Meta, Tipo de Recurso, Fecha de registro, Año, Mes y las fechas de inicio y término del Cronograma (Ver Figura 19). De ser el caso, podrá realizar el(los) cambio(s) pertinente(s) y luego, hacer clic en el botón *Guardar* o de lo contrario, pulsar el botón *Cancelar*.

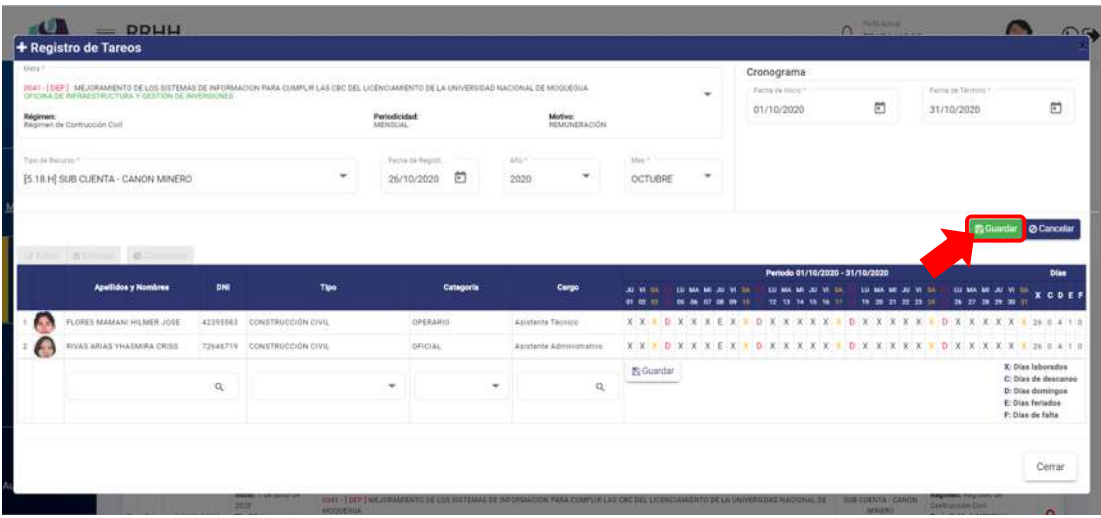

*Figura 19: Campos habilitados para editar datos generales*

Al guardar las modificaciones, de inmediato el sistema le mostrará un mensaje de confirmación (tal como se puede apreciar en la Figura 20); luego del cual, podrá visualizar los datos actualizados.

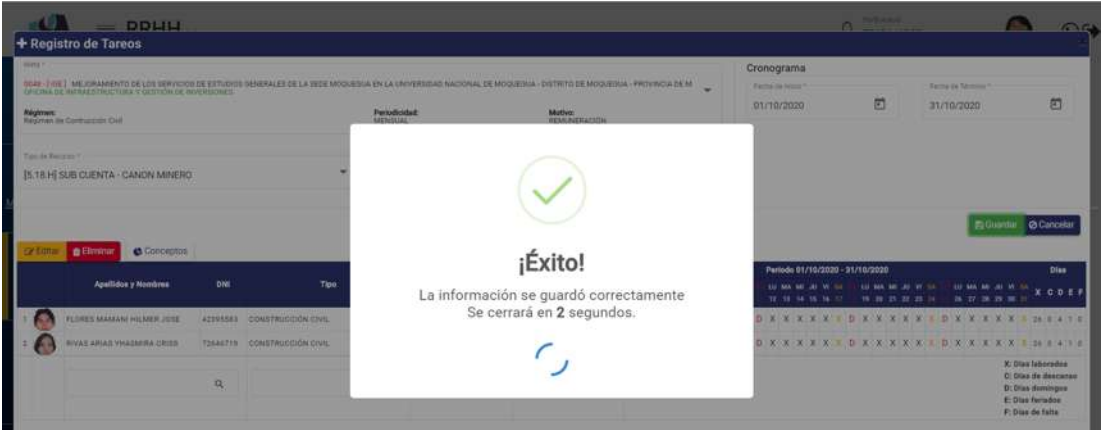

*Figura 20: Mensaje de confirmación se editó datos generales*

Además, cuenta con la opción de agregar manualmente el(los) registro(s) de algún(os) trabajador(es) en el tareo, si fuera necesario.

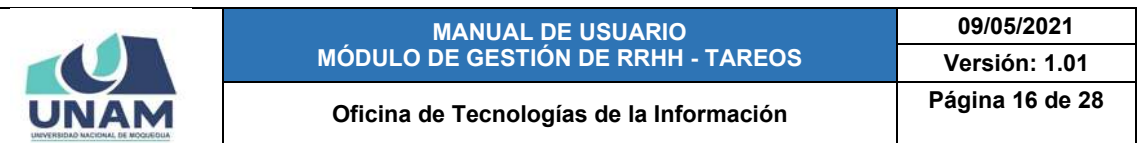

Para **añadir un trabajador**, deberá situarse en la parte inferior de la lista y hacer clic en el campo *Identidad* (Ver Figura 21).

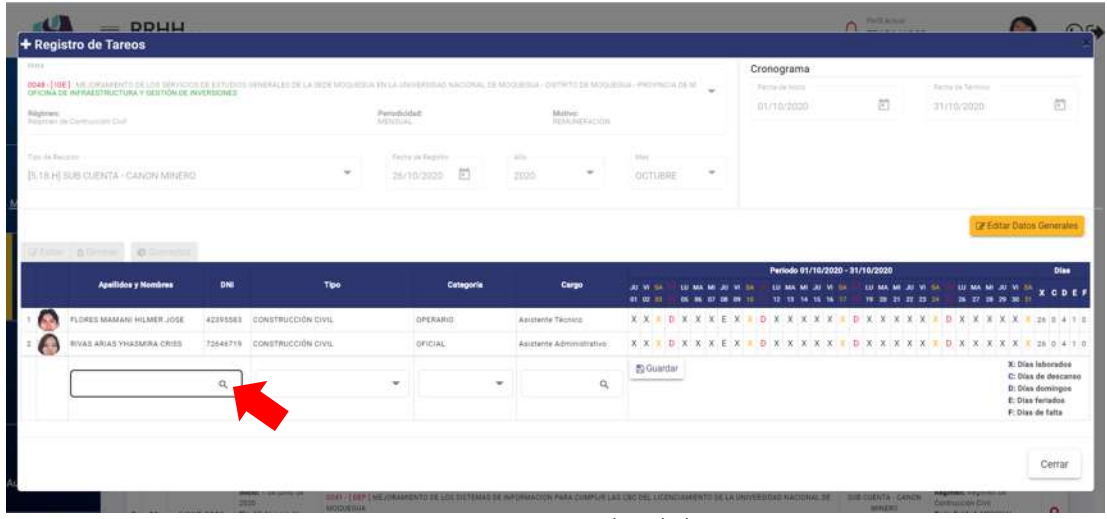

*Figura 21: Campo identidad*

En caso hubiera algún(os) trabajador(es) pendiente(s) de ingreso, el sistema lo(s) mostrará en la parte inferior del campo (en una lista si son varios) para que lo(s) pueda agregar (Ver Figura 22). Para filtrar los resultados, puede apoyarse ingresando el nombre o apellido del trabajador en el campo *Identidad*.

| <b>STATA</b>                          | 0048 - [488] ARLONGARENTO DE LOS DEPISORS DE PETILÍSOS OSTRERALES DE LA URDE MODURENCIA EN VELA LEVISIÓNIA A NUCLEO NA CODEDA A OSTRETO DE MODURENA A PROVINCIA DE MO<br>OFICINA DE INFRAESTRUCTURA Y OESTION DE INVERSIONES |          |                             |                            |                                      |                           |                  |        | Cronograma<br>Fache Ja Mint                                                     |   | Recity to Stresse |                                                                                   |
|---------------------------------------|----------------------------------------------------------------------------------------------------|----------|-----------------------------|----------------------------|--------------------------------------|---------------------------|------------------|--------|---------------------------------------------------------------------------------|---|-------------------|-----------------------------------------------------------------------------------|
| Régiones<br>Resistance demander Child |                                                                                                    |          |                             | Perceboldalt<br>SetTyTLING |                                      | Mittyer<br>HEAR PACKACION |                  |        | OCODYTO CO                                                                      | 曲 | 31/10/2020        | 司                                                                                 |
| <b>Tips on Renurse.</b>               | <b>BULLER CLENTA - CANON MINERO</b>                                                                                                    |          | $\sim$                      |                            | Fachs on Fagirity<br>挡<br>26/10/2020 | All for<br>$\sim$<br>2020 | hias.<br>OCTUBRE | $\sim$ |                                                                                 |   |                   |                                                                                   |
|                                       | Office   attribut   different                                                                                                    |          |                             |                            |                                      |                           |                  |        |                                                                                 |   |                   | <b>Cr Editor Datos Generales</b>                                                  |
|                                       | <b>Azallidos y Nombres</b>                                                                                                    | DNI      | Tipe                        |                            | Categoria                            | Carpo                     | <b>AL 18</b>     |        | Periodo 01/10/2020 - 31/10/2020                                                 |   |                   | <b>Dias</b>                                                                       |
|                                       |                                                                                                    |          |                             |                            |                                      |                           |                  |        |                                                                                 |   |                   | W. BA<br>$X$ ODEF                                                                 |
|                                       | FLORED MAMANI HILMER JOSE                                                                                                    | 42395583 | CONSTRUCCIÓN CIVIL          |                            | OPERARIO                             | Asistente Técnico         | <b>at as on</b>  |        | -73<br>X X B D X X X E X X B X X X X X B X X X X X X B X X X X X X B 20 0 4 1 0 | ÷ | 28, 27, 28, 28    | $\mathbf{m}$                                                                      |
|                                       | RIVÁS ARIAS VHASMIRA CRISS                                                                                                    |          | 72648719 CONSTRUCCIÓN CIVIL |                            | OFICIAL:                             | Austerte Administrativo   |                  |        |                                                                                 |   |                   |                                                                                   |
|                                       |                                                                                                    | Q.       |                             | $\sim$                     |                                      | $\alpha$                  | <b>B</b> Guardan |        |                                                                                 |   |                   | X: Dies laborados<br>C: Dias de descanau<br>D: Dias dominates<br>E: Dian ferindos |

*Figura 22: Seleccionar trabajador para agregar al tareo*

Una vez seleccionado el trabajador de la lista, el sistema autocompletará los datos restantes para su registro (tipo, categoría, cargo); luego, deberá pulsar el botón *Guardar* ubicado a la derecha del nuevo registro (Ver Figura 23).

|                                                                                                    |                             | <b>MANUAL DE USUARIO</b>                  |                             |                   |                                                                                                    |                     | 09/05/2021                                                                                           |
|----------------------------------------------------------------------------------------------------|-----------------------------|-------------------------------------------|-----------------------------|-------------------|----------------------------------------------------------------------------------------------------|---------------------|----------------------------------------------------------------------------------------------------|
|                                                                                                    |                             | <b>MÓDULO DE GESTIÓN DE RRHH - TAREOS</b> |                             |                   |                                                                                                    |                     | Versión: 1.01                                                                                        |
|                                                                                                    |                             | Oficina de Tecnologías de la Información  |                             |                   |                                                                                                    |                     | Página 17 de 28                                                                                      |
| $=$ DDLILI                                                                                                    |                             |                                           |                             |                   | $\sqrt{2}$                                                                                                    | <b>Participants</b> | $\sqrt{2}$                                                                                           |
| + Registro de Tareos                                                                                                    |                             |                                           |                             |                   |                                                                                                    |                     |                                                                                                    |
| <b>0048 -{ HEE}</b> AND DRAMENTS 22.120 3BR/KOO2 DE EXTVERIE MINERALES DE LA TEDE MODUESULE EN LA SEVIETEUDAD NACIONAL DE MODUESIGO - DISTRITION MODUESIGA - PROVINCIA DE MI<br>OFFICINA DE INFIDULTI DE CITURA Y OFFICION DE INVERSIONES |                             |                                           |                             |                   | Cronograma<br>Ferra by Hitch                                                                                                    | 茴                   | <b>Earths In Termine</b><br>Ð                                                                        |
| Nextfort ils Contaction Chil-                                                                                                    |                             | Particulated<br>ARCHITECT                 | Motive:<br>REMONSTRACIÓN    |                   | 01/10/2020                                                                                                    |                     | 31/10/2020                                                                                           |
|                                                                                                    |                             | Pactor de Requisiva                       | 374                         | Men               |                                                                                                    |                     |                                                                                                    |
| 15.1 II HI SUID CUENTA - CANON MINERO                                                                                                    |                             | 固<br>26/10/2020                           | 2038                        | <b>OCTUBE</b>     |                                                                                                    |                     |                                                                                                    |
|                                                                                                    |                             |                                           |                             |                   |                                                                                                    |                     | <b>CP Editer Datos Generales</b>                                                                     |
| yim amm e-                                                                                                    |                             |                                           |                             |                   | Periodo 01/10/2020 - 31/10/2020                                                                                                    |                     | Dise                                                                                                 |
| <b>Apallidox y Nombres</b><br>ONE                                                                                                    | Tipo                        | Categoria                                 | Cargo                       |                   |                                                                                                    |                     |                                                                                                    |
| FLORES MAMANI HILMER JOBE<br>42393583                                                                                                    | CONSTRUCCIÓN CIVIL          | OPERARIO                                  | Asistente Técnico           |                   |                                                                                                    |                     |                                                                                                    |
| FIVAS ARIAS YHASMIRA CRISS                                                                                                    | 72646719 CONSTRUCCIÓN CIVIL | OFIDIAL                                   | Ascatanta Administrativo    |                   | $X \times Y = D \times X \times X \times Y = D \times X \times X \times Y \times Y \times Y \times Y \times Y = D \times X \times X \times Y \times Y \times Y$ |                     |                                                                                                    |
| $Q_1$<br>FRANCO VALDIVIA DENISSE FELIX                                                                                                    | CONSTRUCCIÓN CIVIL          | <b>OPERARIO</b>                           | $\alpha$<br>Croenador PAD I | <b>Pa Guardan</b> |                                                                                                    |                     | X: Diax laborados<br>C: Dias de descunso<br>D: Dias domingos<br>E: Dias feriados<br>F: Dias de falta |
|                                                                                                    |                             |                                           |                             |                   |                                                                                                    |                     |                                                                                                    |

*Figura 23: Guardar registro de trabajador en tareo*

A continuación, le aparecerá un mensaje de confirmación indicando que la información se guardó correctamente, tal como indica la Figura 24:

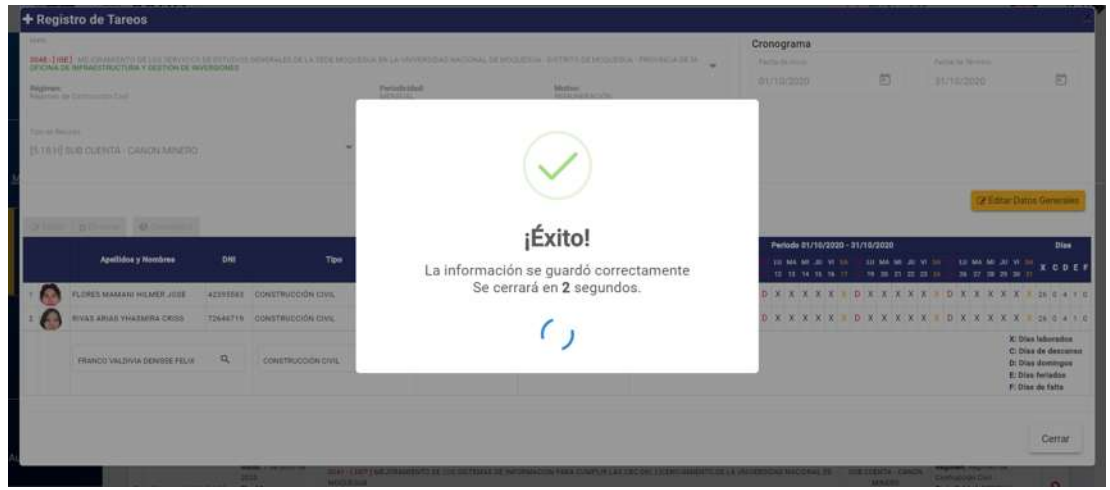

*Figura 24: Mensaje de conformación se agregó trabajador al tareo*

Luego, de forma automática, el sistema completará todo el detalle del tareo del trabajador consignando los días laborables, domingos y/o feriados de acuerdo al calendario, tal como se observa en la Figura 25.

En caso fuera necesario, podrá modificar el detalle del tareo del trabajador en una determinada fecha (consignar faltas, permisos, descansos, licencias, etc.); para lo cual deberá hacer clic en la casilla  $\boxed{\mathbb{X}}$  correspondiente e ingresar la sigla respectiva en el campo habilitado.

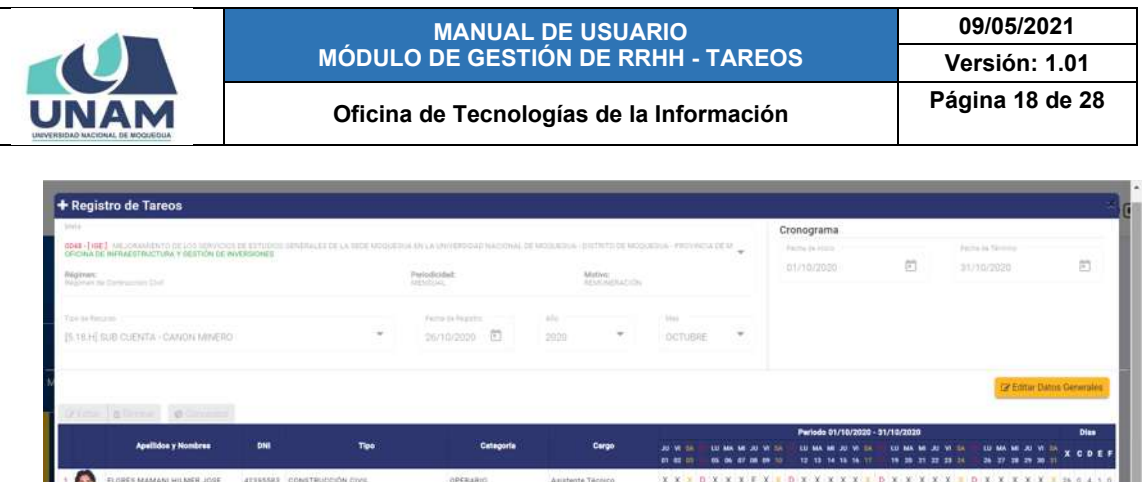

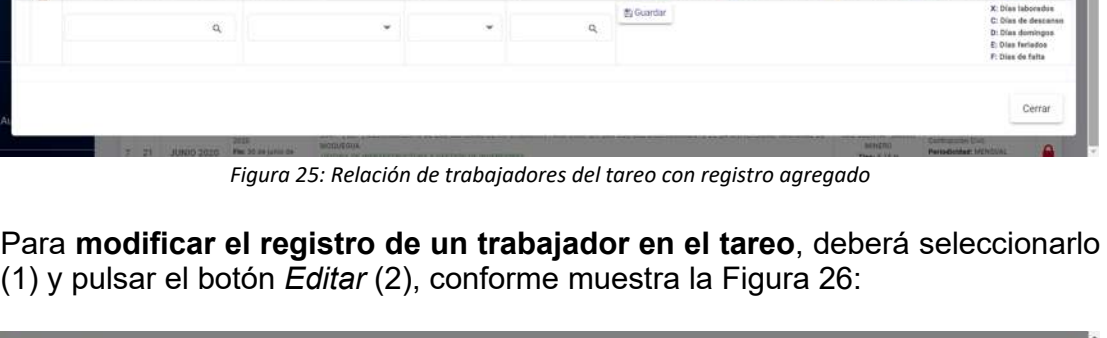

| 0048-THEET-MEJORAM ENTOSELOG MAY/COD DE DETUDOS FRANCESOS LA BER MODUEDA OS CA ENVERSORAS DE MODUEDA - ENTRYM DE MODUEDA - PROVVOCA DE ME<br>Ferra to Stores<br>Ferta de Versi<br>OFICINA DE INFRAESTRUCTURA Y GESTIÓN DE INVERSIONES<br>日<br>31/10/2020<br>101/10/2020<br>Periodicidad<br>Motiver<br>Regimes:<br><b><i>SAMAGAACOS</i></b><br><b>RASOVIA DA CONTUACIÓN CHAÍ</b><br>ARRETIST<br>Facts in heater.<br>ALC:<br>Painte busines<br><b>Mark</b><br>$\mathbf{2}$<br>Ð<br>$\sim$<br>[5.10.H] \$10<br>ORBION INDIERO<br>26/10/2020<br>2000<br>OCTUBRE<br>и<br><b>B</b> Elminar<br>Conceptos<br>Periodo 01/10/2020 - 31/10/2020<br>DNI<br>Tipe<br><b>Apellidos y Nombres</b><br>Cetegoria<br>Cargo<br>\$1.02 0<br>12.31<br>FLORES MAMANI HILMER JOSE<br>Asistente Técnico<br>42395881 CONSTRUCCIÓN CIVIL<br><b>OPERARIO</b><br>RIVAS ARIAS YHASAKINA CRISS<br>72646719 : CONSTRUCCIÓN CIVIL<br>OFICIAL<br>Arristente Administrativo<br>FRANCO VALOVIA DENISSE FELIX : 41448513 CONSTRUCCIÓN CIVIL<br>OFFRARIO<br>Doerador PAD ( | 罚                                                                                                    |  |  |  |  |
|----------------------------------------------------------------------------------------------------|----------------------------------------------------------------------------------------------------|--|--|--|--|
|                                                                                                    |                                                                                                    |  |  |  |  |
|                                                                                                    |                                                                                                    |  |  |  |  |
|                                                                                                    |                                                                                                    |  |  |  |  |
|                                                                                                    | <b>Gr Editor Datos Generales</b>                                                                                        |  |  |  |  |
|                                                                                                    | Dias<br><b>CDEI</b>                                                                                                    |  |  |  |  |
|                                                                                                    |                                                                                                    |  |  |  |  |
|                                                                                                    |                                                                                                    |  |  |  |  |
|                                                                                                    | X X X D X X X E X X D X X X X X V D X X EN EN EN UN D EN EN X X X X X 20 0 4 1 0                                        |  |  |  |  |
| $\alpha$<br>$\alpha$<br>٠                                                                                                    | K: Dias laborados<br><b>E</b> Guardan<br>C: Dias de descanso<br>D: Dias domingos<br>E Dias feriados<br>F: Dias de falta |  |  |  |  |

*Figura 26: Editar registro de trabajador en tareo*

Seguidamente, le aparecerá un formulario con los campos: Tipo prestador, Categoría y Cargo habilitados para poder actualizarlos y luego de realizar los cambios que considere necesarios deberá hacer clic en el botón *Guardar*, tal como indica la Figura 27.

De inmediato, le aparecerá un mensaje de confirmación (Ver Figura 28) y, en seguida, el registro se mostrará actualizado (Ver Figura 29).

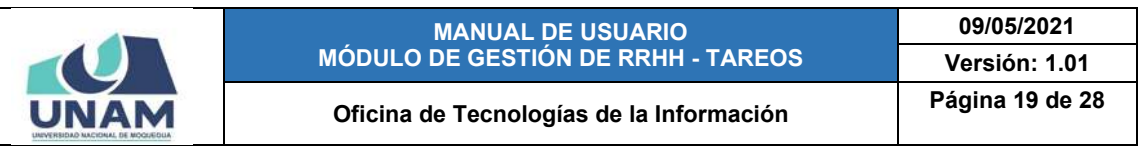

|                  | + Registro de Tareos                                       |              |                                  |                                                                                                    |                                        |                   |                                                                              |                                                |                                |                                                                                                    |
|------------------|------------------------------------------------------------|--------------|----------------------------------|----------------------------------------------------------------------------------------------------|----------------------------------------|-------------------|------------------------------------------------------------------------------|------------------------------------------------|--------------------------------|----------------------------------------------------------------------------------------------------|
| <b>State</b>     |                                                            |              |                                  |                                                                                                    |                                        |                   | Cronograma                                                                   |                                                |                                |                                                                                                    |
|                  | <b>CONTINUES OF MARKET FRAUDRICH V ORIGINAL CONTINUES.</b> |              |                                  | <b>2044 ( RKT)</b> MILENSEE MEDIA RESISTANCE DE ESTADUS DE SERVICE DE LA DIDE MUSICINA SE LA MUNICIPAL SACIONAL DE MUSICINA DE CONTRADO DE MUSICINA |                                        | <b>STATES</b>     | <b>Tarried Sections</b>                                                      |                                                | <b>Standard State Services</b> |                                                                                                    |
| <b>Represent</b> | <b>But in the law and the first and the con-</b>           |              |                                  | <b>Periodicidad</b><br><b>STATISTICS</b>                                                                                                    | <b>Allegean</b><br><b>ROSENETH WWW</b> |                   | 01/10/3028                                                                   | 司                                              | 31/10/2020                     | a                                                                                                    |
| The old free and | <b>BETAH! AUSTRATION AND ARRESTS</b>                       |              |                                  | + Reg de Trabajadores en Tareo                                                                                                    |                                        |                   |                                                                              |                                                |                                |                                                                                                    |
|                  |                                                            |              |                                  | Feb Frestelor *<br>CONSTRUCCIÓN CIVIL                                                                                                    |                                        |                   | ٠                                                                            |                                                |                                |                                                                                                    |
| <b>Cellan</b>    | <b>C</b> Concentrat<br><b>B Elminar</b>                    |              |                                  | Colements <sup>2</sup><br><b>OFICIAL</b>                                                                                                    |                                        |                   | $\rightarrow$                                                                |                                                |                                | <b>CA Estate Databa Convenient</b>                                                                                |
|                  | Apollidais y Mondone                                       | ow           | Tipo:                            | Carpo 4<br><b>Asistente Tecnico</b>                                                                                                    |                                        |                   | Perioda 31/10/2020 - 31/10/2020<br>ted for the second<br>18 14 16 16 17<br>٠ | and heat and the top that<br>10 20 21 22 23 24 | 24 22 23 24 25 1               | Disx.<br><b>MAKERY XOBEF</b>                                                                                      |
|                  | <b>FLORES MANAGER HILLIER JOSE</b>                         |              | <b>AZZYSSE CONSTRUCCION CORE</b> |                                                                                                    |                                        |                   |                                                                              |                                                |                                | XXXX Y D X X X X X Y D X X X X X Y 28 8 8 1 0                                                                     |
|                  | <b>NVALABLE NATIONAL CORP. THERETO EDUCTRICORNEYS.</b>     |              |                                  |                                                                                                    |                                        |                   |                                                                              |                                                |                                | <b>AXIX DXXXX DXXXXXXXXXXXXXXX</b>                                                                                |
|                  | FRANCO VALDIVA DENISTE PELIX ATANEEES CONTENUCCIÓN CHIL    |              |                                  |                                                                                                    |                                        | Guardar<br>Cerrar |                                                                              |                                                |                                | <b>XXXX BXX BCBCBC DENBLXXX SOLIO</b>                                                                             |
|                  |                                                            | $\mathbf{a}$ | <b>CONSTRUCCION FIRE</b>         | <b><i>PERSONAL</i></b>                                                                                                    | Administration of the content of the   |                   |                                                                              |                                                |                                | X Disclaimed and<br>C: Dias de Avecanas<br><b>D</b> Dies deminger<br>E Disa farmina<br><b>F: Class die Fatter</b> |

*Figura 27: Formulario para editar registro del trabajador*

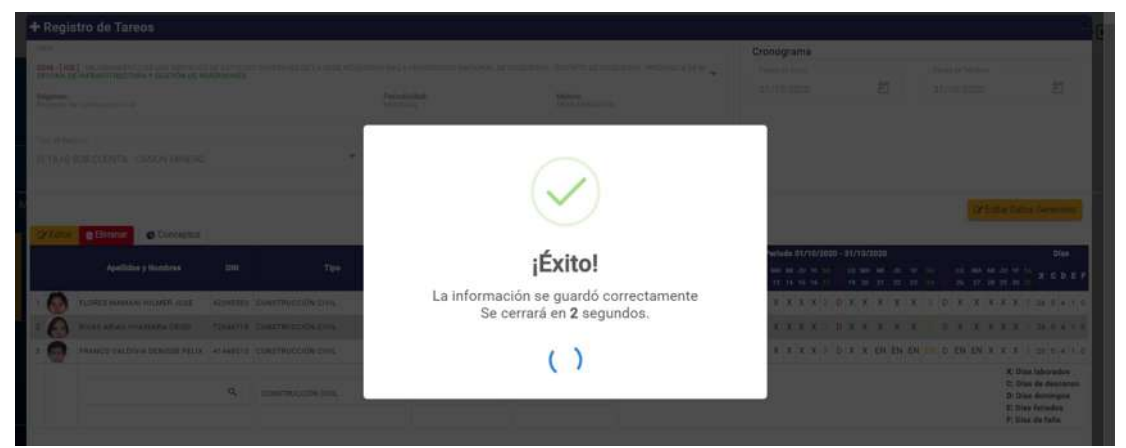

*Figura 28: Mensaje de confirmación se editó trabajador en tareo*

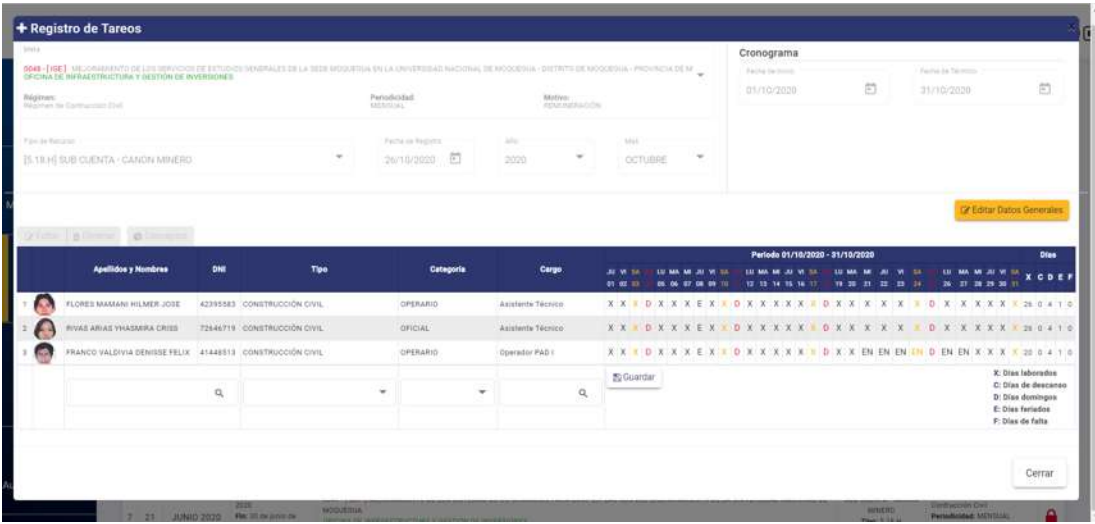

*Figura 29: Relación con el registro editado*

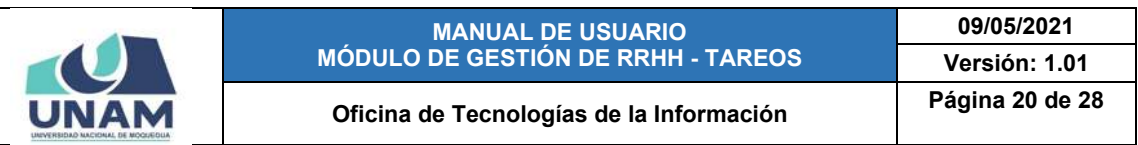

Para **borrar el registro de un trabajador** en el tareo, deberá seleccionarlo (1) y pulsar el botón *Eliminar* (2), conforme muestra la Figura 30.

| teres<br>GOAS-[166] MEJORAMIENTO DE LISE REVVOICE DE ESTUDIOS SENERALES DE LA SEDE MOGOSTIVA (NVA ENVERSIDAD NACIONAL DE MOUNSELLA -DISTRITTI DE MOUNSELLA -PROSVOCA DE M.)<br>OFICINA DE INFRAEDTRUCTURA Y GESTIÓN OE INVERSIONED. |            |                             |                                |                  |   |                                |          |                  |        | Cronograma<br>Factual dia Incorp<br>01/10/2020                                | 罰   | <b>Rama by Sirmons</b><br>31/10/2020 |             | 問                                                                                                    |
|----------------------------------------------------------------------------------------------------|------------|-----------------------------|--------------------------------|------------------|---|--------------------------------|----------|------------------|--------|-------------------------------------------------------------------------------|-----|--------------------------------------|-------------|----------------------------------------------------------------------------------------------------|
| <b>Nigitran</b><br>New York Street and Controller                                                                                                    |            |                             | Parishnided:<br><b>MENTINE</b> |                  |   | Motive:<br><b>WAKINGSATION</b> |          |                  |        |                                                                               |     |                                      |             |                                                                                                    |
| Tpesi histori                                                                                                    |            |                             |                                | Ficts in highest |   | 3,311                          |          | West.            |        |                                                                               |     |                                      |             |                                                                                                    |
| 2<br>IS 18 HERUB CUENTA - C                                                                                                    | EROS       | $\rightarrow$               |                                | 同<br>26/10/2020  |   | 10000                          | $\sim$   | OCTUBRE          | $\sim$ |                                                                               |     |                                      |             |                                                                                                    |
| <b>B</b> Eliminar<br>Conceptos<br><b>GY Edita</b>                                                                                                    |            |                             |                                |                  |   | и                              |          |                  |        |                                                                               |     |                                      |             |                                                                                                    |
|                                                                                                    |            |                             |                                |                  |   |                                |          |                  |        |                                                                               |     |                                      |             |                                                                                                    |
| <b>Apallidos y Nombres</b>                                                                                                    | DNI        | Tipo                        |                                | Categoria        |   | Cargo                          |          | <b>AD WE UP</b>  |        | Periode 01/10/2020 - 31/10/2020                                               |     |                                      |             | Dies.                                                                                                 |
| FLORES MAMANI HILMER JOSE                                                                                                    |            | 42195583 CONSTRUCCIÓN CIVIL |                                | OPERARIO         |   | Asiatente Técnico              |          | 新型三              |        | 12 13<br>-18                                                                  | -21 |                                      | 28 29 30 31 |                                                                                                    |
| <b><i>EVALARIAS VHASHEAL CRISS</i></b>                                                                                                    |            | T2646719 CONSTRUCCIÓN CIVIL |                                | <b>OFICIAL</b>   |   | Asisterité Técnico             |          |                  |        | XX DXXXEX DXXXXX DXXXXX X OXXXXXXXXX                                          |     |                                      |             |                                                                                                    |
| FRANCO VALDIVIA DENISSE FELIX 41448513 CONSTRUCCIÓN CIVIL                                                                                                    |            |                             |                                | CPERABIO         |   | Downston PAD (                 |          |                  |        | X X X D X X X E X X O X X X X X X D X X EN EN EN EN C EN X X X X X 20 0 4 1 0 |     |                                      |             | XCDEF                                                                                                 |
|                                                                                                    | $\Omega_c$ |                             | ٠                              |                  | ٠ |                                | $\alpha$ | <b>E</b> Guardan |        |                                                                               |     |                                      |             | X: Dias laborados<br>C: Dias de descarsos<br>D: Dias domingss<br>E: Dias feriados<br>P. Dias de falta |

*Figura 30: Borrar registro de trabajador en tareo*

En seguida, le aparecerá un mensaje solicitándole la confirmación de la operación, si realmente desea borrar el registro, deberá pulsar el botón *Confirmar* o en caso contrario, el botón *Cancelar*, tal como indica la Figura 31.

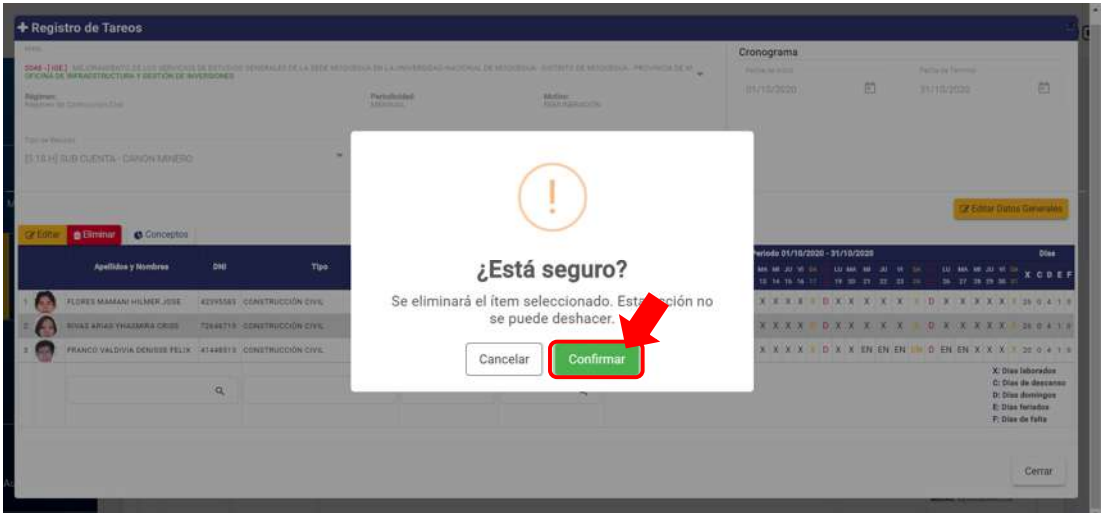

*Figura 31: Mensaje solicitando confirmación para eliminar*

Seguidamente, le aparecerá un mensaje de confirmación indicando que la operación se realizó correctamente (Ver Figura 32) y el registro desaparecerá de la lista (Ver Figura 33).

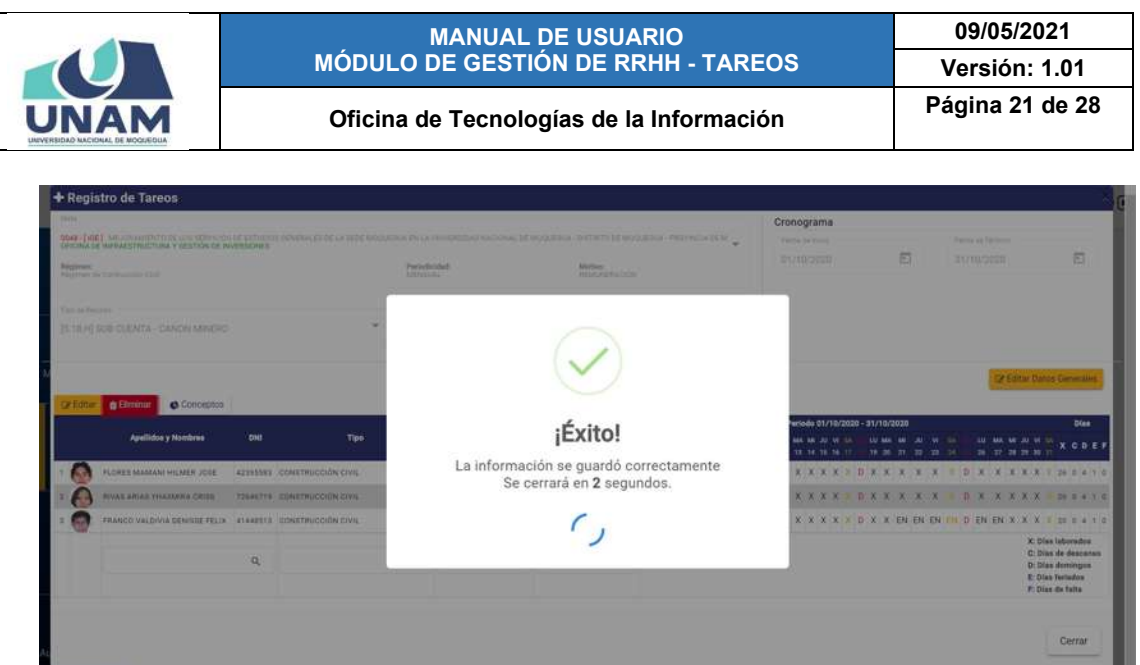

*Figura 32: Mensaje de confirmación se borró trabajador de tareo*

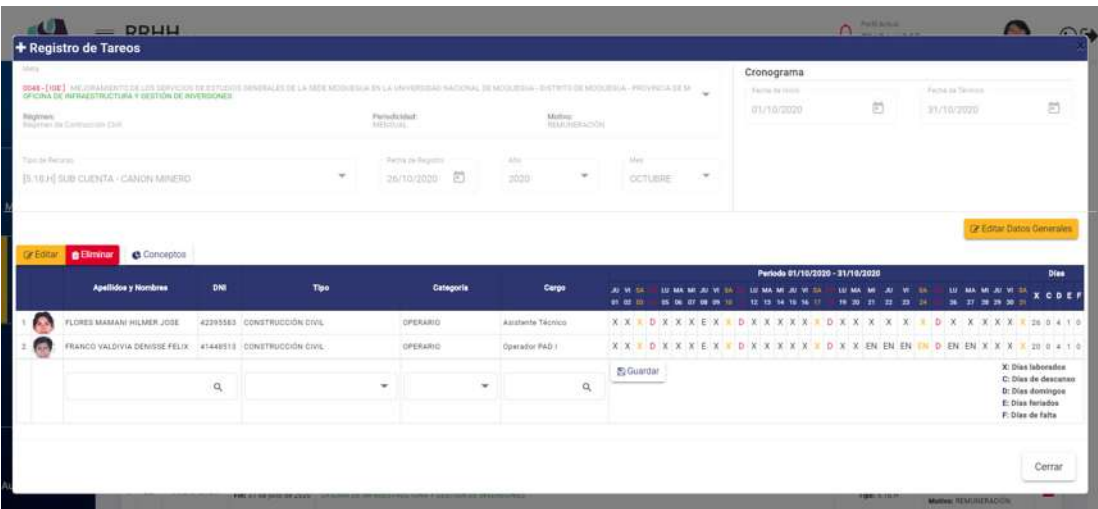

*Figura 33: Relación de trabajadores después de eliminar registro*

Para **actualizar los conceptos de un trabajador**, deberá seleccionar el registro del trabajador (1) y luego pulsar el botón *Conceptos* (2), tal como se muestra a continuación en la Figura 34.

En seguida, le aparecerá una ventana emergente, para que pueda consultar o consignar valores a los conceptos listados. Una vez que haya completado el ingreso de los conceptos correspondientes deberá pulsar el botón *Guardar*, tal como indica la Figura 35:

De inmediato, le aparecerá un mensaje de confirmación indicando que los datos se guardaron correctamente (Ver Figura 36).

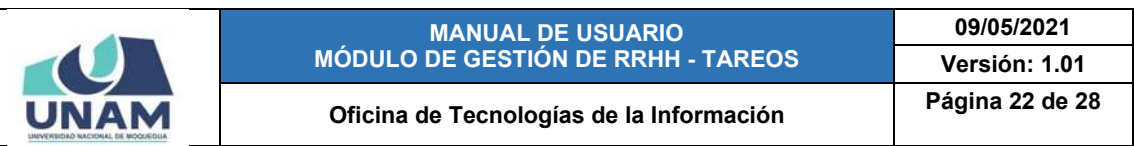

|                     | $=$ DDWW<br>+ Registro de Tareos                                                                          |        |                                                                                                    |                                                   |                   |                          |                                                                                 |                                            | <b>PARTICULAR</b><br>$\Omega$ |                                        |                                      | na                                                           |
|---------------------|----------------------------------------------------------------------------------------------------|--------|----------------------------------------------------------------------------------------------------|---------------------------------------------------|-------------------|--------------------------|---------------------------------------------------------------------------------|--------------------------------------------|-------------------------------|----------------------------------------|--------------------------------------|--------------------------------------------------------------|
| mist a<br>Regiones: | OFICINA DE INFIDALISTIKACTURA Y GESTIÓN DE INVERSIONES                                                    |        | 0048 - [10E] MELORMARINTS 24 LES SERVICIOS DE EXTVERIT RENEALES DE LA VIDE MODIERUA EN LA MANERADIO NACIONAL DE MODURNO, BISTRITO DE MODURNO, PROVINCIA DE M | Particulated                                      |                   | Motive:<br>HEALTHERACOON |                                                                                 | Cronograma<br>Ferral is lock<br>01/10/2020 | ö                             | <b>Factor In Termina</b><br>31/10/2020 |                                      | 创                                                            |
|                     | Next for the Contraction Chil-<br>fundations.<br>$\overline{2}$<br><b>IS ULH SUE CURVA - CANON MINERO</b> |        |                                                                                                    | ARTHOUSE.<br>Pacha de Registro<br>同<br>26/10/2020 | 3,544<br>2008     | $\sim$                   | Marco.<br>$\sim$<br><b>CCTUNRS</b>                                              |                                            |                               |                                        |                                      |                                                              |
| cy Editor           | Conceptos<br><b>B</b> Eliminar                                                                            |        |                                                                                                    | 1                                                 |                   |                          |                                                                                 |                                            |                               |                                        | Of Editor Datos Generales            |                                                              |
|                     | <b>Apallidos y Nombres</b>                                                                                | DNI    | Tipo                                                                                                    | Categoria                                         | Carpo             |                          | <b>AP 99 SA</b><br><b>89.00 US</b>                                              | Periodo 01/10/2020 - 31/10/2020            |                               |                                        | 22, 23, 25, 28                       | Dies:<br>CDE                                                 |
|                     | FLORES MARZANI HILMER JOSE                                                                                |        | #2293383 CONSTRUCCIÓN CIVIL                                                                                                    | <b>OPERARIO</b>                                   | Asistante Téchurs |                          |                                                                                 |                                            |                               |                                        |                                      |                                                              |
|                     | FRANCO VALDIVIA DEMISIE FELIX 4144E113 CONSTRUCCIÓN CIVIL                                                 |        |                                                                                                    | <b>GPERARIO</b>                                   | Operation PAD 1   |                          | X X X D X X X E X * D X X X X X * D X X EN EN EN C * D EN EN X X X * 20 0 4 1 0 |                                            |                               |                                        |                                      |                                                              |
|                     |                                                                                                    | $\Box$ |                                                                                                    | ٠<br>٠                                            |                   | $\Box$                   | <b>E</b> Guardan                                                                |                                            |                               |                                        | E: Dian feriados<br>F: Dias de falta | X: Diax laboradoe<br>C: Dias de descanso<br>D: Dias domingos |
|                     |                                                                                                    |        | <b>PIRE ALL THE SHIPS THE A</b>                                                                                                    |                                                   |                   |                          |                                                                                 |                                            | <b>ISBN 31-122-07-1</b>       |                                        | Manager REMAINIER ACTIVE             | Cerrar                                                       |

*Figura 34: Consultar o actualizar conceptos*

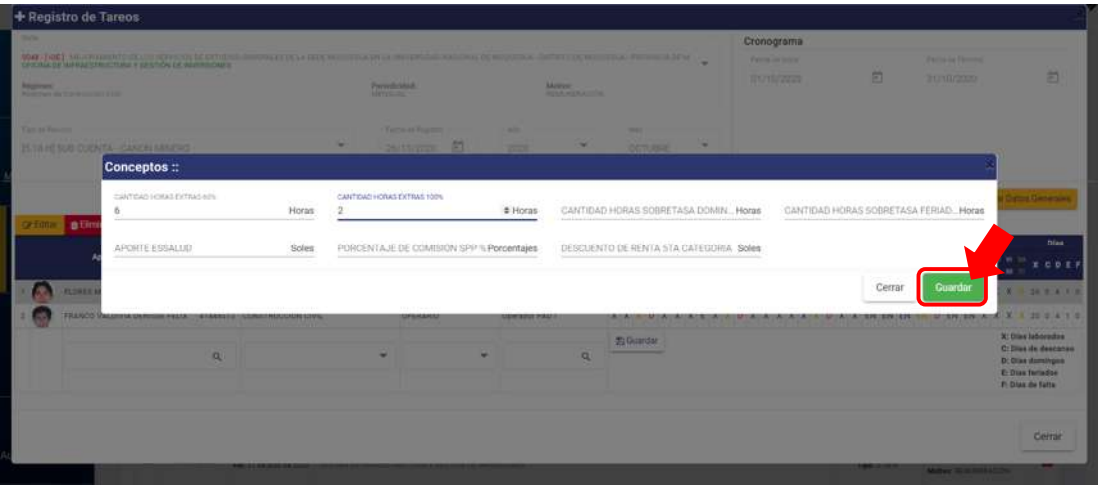

*Figura 35: Formulario para consultar o actualizar conceptos*

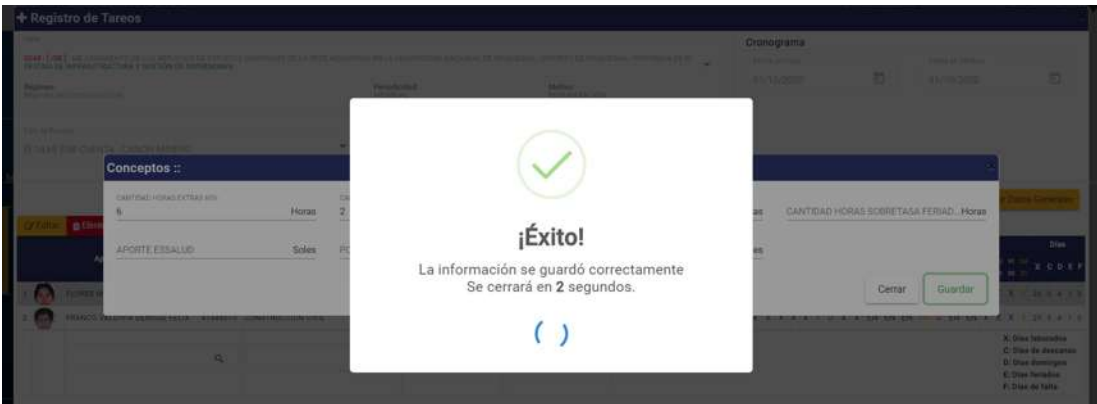

*Figura 36: Mensaje de confirmación se guardó conceptos*

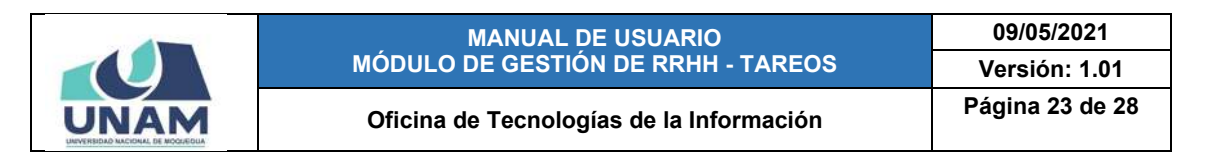

#### **8.1.3. OPCIÓN ELIMINAR**

Para borrar el registro de un tareo, deberá seleccionarlo (1) y pulsar el botón *Eliminar* (2), conforme muestra la Figura 37. Cabe señalar que ésta operación puede realizarse mientras no se haya cerrado el tareo, de lo contrario le aparecerá un mensaje de alerta y no podrá concretar la eliminación del registro.

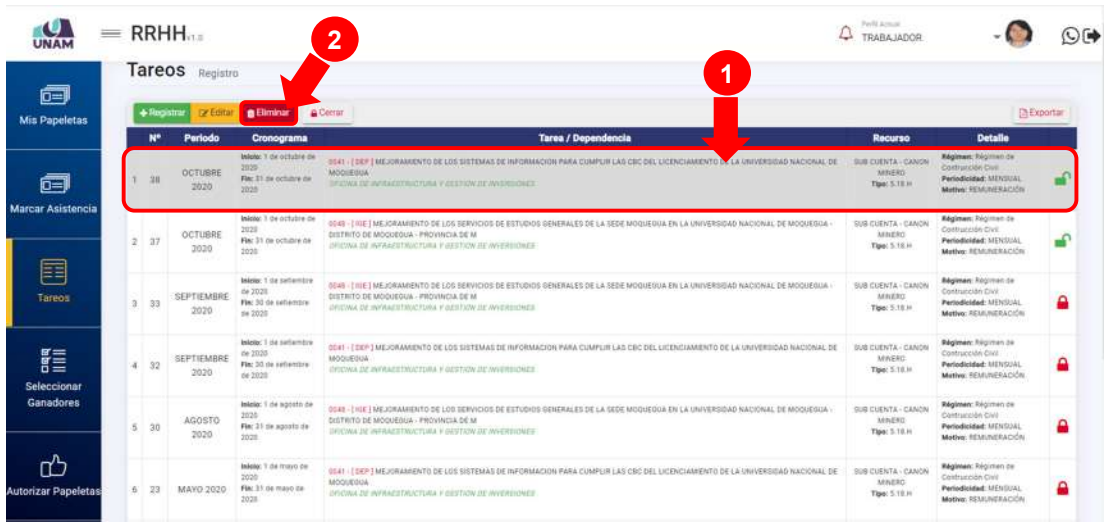

*Figura 37: Borrar registro de relación de tareos*

En seguida, le aparecerá un mensaje solicitándole la confirmación de la operación, si realmente desea borrar el registro, deberá pulsar el botón *Confirmar* o en caso contrario, el botón *Cancelar* (Ver Figura 38).

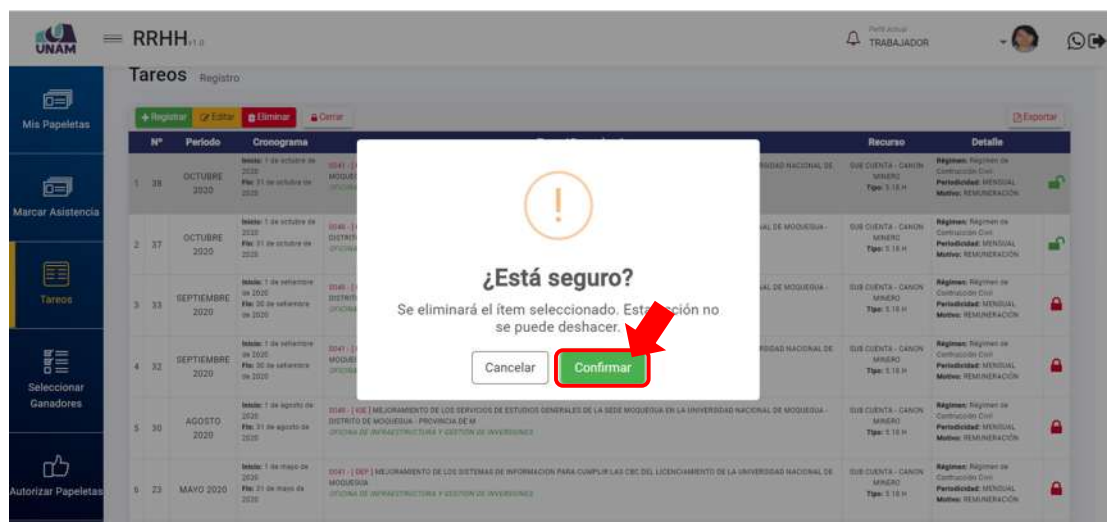

*Figura 38: Mensaje solicitando confirmación para eliminar registro de tareo*

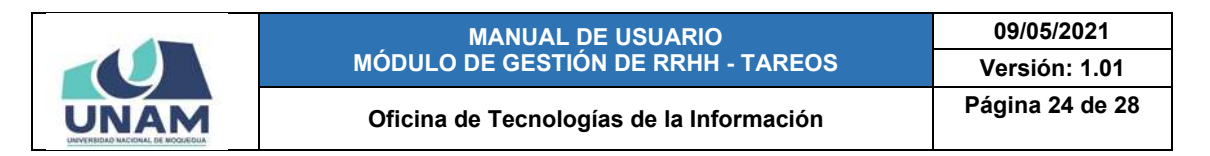

Seguidamente le aparecerá un mensaje de confirmación, como puede apreciar en la Figura 39. Al retornar a la relación de tareos, podrá verificar que el registro fue borrado (Ver Figura 40):

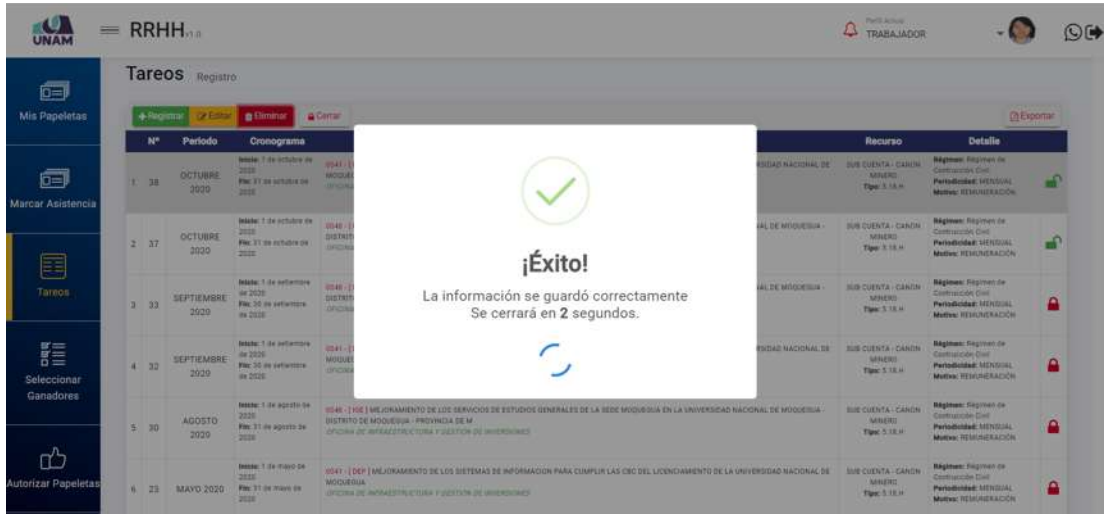

*Figura 39: Mensaje de confirmación se eliminó el registro de tareo*

| $\bullet$                  |                |            | $=$ RRHH                         |                                                                        |                                                                                                    | Paylit Armusi<br>TRABA JADOR                              |                                                                                                    | $O$ ( $\blacklozenge$ |
|----------------------------|----------------|------------|----------------------------------|------------------------------------------------------------------------|----------------------------------------------------------------------------------------------------|-----------------------------------------------------------|----------------------------------------------------------------------------------------------------|-----------------------|
| @<br>Mis Papeletas         |                | + Registra | Tareos Registro<br><b>Secure</b> | <b>B</b> Eliminar                                                      | Cérrar                                                                                                    |                                                           | <b>Exportant</b>                                                                                       |                       |
|                            |                | Nº.        | Periodo                          | Cronograma                                                             | <b>Tarea / Dependencia</b>                                                                                                    | <b>Recurso</b>                                            | <b>Dotalle</b>                                                                                         |                       |
| 面                          |                | 37         | OCTUBRE<br>2020                  | Injoic: 1 de octubre de<br>2020<br>Fint 31 on octubre de<br>1020       | 0049 - I HIE I MEJORAMIENTO DE LOS SERVICIOS DE ESTUDIDIS GENERALES DE LA SEDE MOQUEGUA EN LA UNIVERSIDAD NACIONAL DE MOQUEGUA<br>DISTRITO DE MODUEDUA - PROVINCIA DE M<br>INVEWA DE INVALEITANCTURA V BESTION DE INVERSIONES  | SUA CUENTA - CANON<br>MINERO<br>Tippe: 5.18.kg            | <b>Régimen Régimen de</b><br>Contracción Civil<br>Periodicidad: MENSUAL<br>Mether: REMUNERACIÓN        |                       |
| <b>Marcar Asistencia</b>   | $\overline{2}$ | 33         | SEPTIEMBRE<br>2020               | Islaig: 1 da satambra<br>de 2020<br>Fire 50 m nationalist<br>de 2028   | 0548 - T RIE TAMEJNAMENTO DE LOS SENVICIOS DE ESTUDIDS SENERALES DE LA SEBE MODUEDUA EN LA UNIVERBIDAD NACIONAL DE MODUEDUA<br>DISTRITO DE MOQUEGUA / PROVINCIA SE M<br>JP/CWA-DE INVANERTMATTION V OZSTAŽN DE AVVEREIDMER     | <b>SOB COENTA - CANON</b><br><b>MASSO</b><br>Tise: 5.18 H | Régimen: Alignmen de<br>Contracción Civil<br>Periodicidad: MENSUAL<br>Metivo: REMUNERACIÓN             | Ω                     |
| n<br>Tareos                |                | 32         | SEPTIEMBBE<br>2020               | Intellec'll Hd sattambra<br>de 2028<br>Fin: 30 de señambra<br>tie 2020 | 0081 - 2 DEPT MEJORAMENTO DE LOS SISTEMAS DE INFORMACIÓN PARA CUMPLIR LAS CRO DEL LICENCIAMENTO DE LA UNIVERSIDAD NACIONAL DE<br>MODIFICAL<br>INCINA IN INFRAESTMATTURA V DESTAIN DE MATRILINES                                | SUB CUENTA - CANON<br>MINERIT<br>Tise: 5.10.H             | Régimen: Régimen de<br>Contracción Civil<br>Periodicidad: MENSUAL<br>Mether REMUNERACIÓN               | Δ                     |
| $B =$<br>聾<br>Seleccionar  |                | 30         | AGOSTO<br>2020                   | Inicia: 1 de agosto de<br>2020<br>Fin: 21: de agosto da<br>2020        | 0048 - I ULE I MEJORAMIENTO SE LOS SERVICIOS DE ESTUDIOS GENERALES SE LA SEDE MODUEDOA EN LA UNIVERSIDAD NACIONAL DE MODUEDOA<br>DISTRITO DE MOGUEGIZA - PROVINCIA DE M<br>UFICINA IN INFRAESTNUCTURA V GESTION DE INVERSIONES | <b>SUB CUENTA - CANCIN</b><br>MINERO<br>Tipe: 5.10.11     | Régimen: Régimen de<br>Contracción Civil<br>Periodicidad: UENDUAL<br>Motive: REMUNERACIÓN              | Ω                     |
| Ganadores                  | 5              | 23         | MAYO 2020                        | Indeby: 1 dai mayo de<br>2020<br>Fin: 31.04 mayo ita<br>2022           | 6041 - I SEPT MEJORAMENTO DE LOS SISTEMAS DE INFORMACIÓN PARA CUMPLIR LAS CRO DEL LICENCIAMENTO DE LA UNIVERSIDAD WACIONAL DE<br>MODUCIUM<br>DECINA DE INFRAESTRUCTURA F DESTION DE INVERSIONES                                | BUB CUENTA - CANON<br><b>MAERO</b><br>Tips: 5.19.H        | <b>Régimen:</b> Régimen de<br><b>Contracción Civil</b><br>Periodicidad: MENSUAL<br>Mether REMUNERACIÓN | Δ                     |
| <b>Autorizar Papeletas</b> | 61             | 22         | JULIO 2020                       | bideller 3 die justin dat<br>2028<br>Fin: 31-the juin dw 2020          | OS41 - I SEP I MEJORAMENTO DE LOS SISTEMAS DE INFORMACION PARA CUMPLIR LAS OBO DEL LICENCIAMENTO DE LA UNIVERSIDAD NACIONAL DE<br>MODIFOUA<br>ORCINA DE INFREESTRUCTURA V GESTIÓN DE INVERSIONES                               | tush CUENTA - CANON<br>MINERO<br>Tips: 5.18.H             | Régimen: Régimen de<br>Contracción Civil<br>Periodicidad: MENSUAL<br>Mather: RESERVERACIÓN             | Ω                     |

*Figura 40: Relación después de borrar registro de tareo*

### **8.1.4. OPCIÓN CERRAR TAREO**

Un tareo puede presentar dos estados: "Abierto" (ícono de candado abierto) mientras esté sujeto a modificaciones o "Cerrado" (ícono de candado cerrado) cuando esté listo para generar la planilla correspondiente.

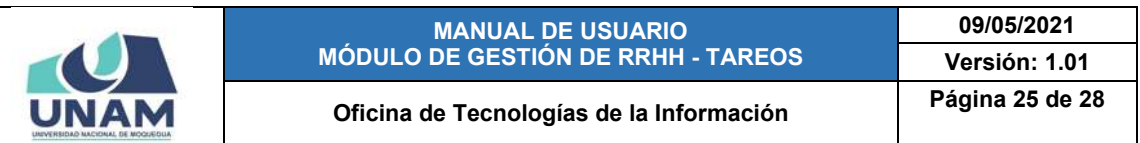

Para realizar el **cierre de un determinado tareo**, deberá seleccionarlo (1) y hacer clic en el botón *Cerrar* (2), conforme se indica en la Figura 41.

|                            |    |               | $=$ RRHH                           |                                                                             | $\overline{2}$                                                                                                    | <b>Right Article</b><br>TRARA IADOR                          |                                                                                                    |   |
|----------------------------|----|---------------|------------------------------------|-----------------------------------------------------------------------------|----------------------------------------------------------------------------------------------------|--------------------------------------------------------------|----------------------------------------------------------------------------------------------------|---|
| 后<br><b>Mis Papeletas</b>  |    | $+$ Registrat | Tareos Registro<br><b>2 Editar</b> | <b>B</b> Eliminar                                                           | и<br><b>A</b> Center                                                                                                    |                                                              | [It Exportan                                                                                         |   |
|                            |    | w             | Periodo                            | Cronograma                                                                  | <b>Tarea / Dependencia</b>                                                                                                    | Recurso                                                      | <b>Detaile</b>                                                                                       |   |
| 帽                          |    | 37            | OCTUBRE<br>2020                    | <b>Inlord: 1 OK OCTUBIE DK</b><br>2020<br>First \$1.86 pchilore pa.<br>2028 | 0546 - [10E] MEJORANIENTO DE 1215 SENVICIOS DE ESTUDIOS GENERALES DE LA SEDE MODUEGUA EN LA UNIVERSIDAD NACIONAL DE MODUEGUA<br>DISTRITO DE MOQUEBUA / PROVINCIA DE M<br>INVOINA DE INFRACÉFILICTURA E COSTANY DE INVENIUNASE  | SOB COENTA - CANON<br><b>MINERO</b><br>Tipp: 1.18.H.         | <b>Nágánem Fárcimen cu</b><br>Custrucción Civil<br>Periodicidad: MENSUAL<br>Motive: REMUNERACIÓN     |   |
| <b>Marcar Asistencia</b>   |    | 2.33          | SEPTIEMBRE<br>2020                 | Inicia: 1 de astiemble<br>de 2020<br>Fin: 30 ne netiempre<br>de 2020        | 0548 - I VOE EMEJORAARENTO DE LOS SERVICIOS DE ESTUDIOS GENERALES DE LA SEDE MODISSIOA EN LA VRIVERSIDAD NACIONAL DE MODISSION<br>DESTRITO DE MOQUEBUA - FROVINCIA DE M<br>DOCINA DE AFRACATILICIUNA Y GESTIÓN DE INVERSIONES. | SOB COENTA - CANCHI<br><b>MINERO</b><br>Tipe: 5.18.14        | <b>Néglmen:</b> Regimen de<br>Contracción Civil<br>Parlodicidad: MENTINI,<br>Motive: REMONERAZION:   | Δ |
| E<br>Tareos                | 3. | 32            | <b>SEPTIEMBRE</b><br>2020          | Inicia: 1 tis setembre<br>de 2022<br>Fix: 30 de patientire<br>da 2020       | 0341 - EDEP TMEJORANIENTO DE LOS SISTEMAS DE INFORMACIÓN PARA-COMPLIR LAS CRC DEL LICENCIAMIENTO DE LA UNIVERSIDAD NACIONAL DE<br>MODUEOUA<br>IN CIVIL DE PATRIESTIBICIONA Y (SESTIÓN DE INVERSIONES)                          | SUE CUERTA - CANON<br><b>MINERO</b><br>Tipe: 5.18.14         | Régimen: Régisten de<br>Contracción Civil<br>Pertodicided: MENTOAL<br>Motive: REMINIFACIÓN           | ≏ |
| 譚<br>Seleccionar           | s  | 38            | AGOSTO<br>2020                     | Intelect 1 de agosto da<br>2020<br>Ple: \$1 de agosto de<br>1021            | 0049 - 199E   MEJORAMENTO DE LOS SERVICIOS DE ESTUDOS DENERALES DE LA DEDE MODIEDUA EN LA UNIVERSIDAD NACIONAL DE MODIEDUA<br>DISTRITO DE MOQUEGUA - PROVINCIA DE M<br>INCINA IN INFRAESTRUCTURA V BESTIVINGE INVERSIONEE      | <b>IUB CUENTA - CANON</b><br><b>MISERO</b><br>Tipe: 3, 18.14 | <b>Négisters</b> Régister de<br>Contracción Civil.<br>Periodicided: SIENSUAL<br>Motive: REMUNERACIÓN | ≏ |
| <b>Ganadores</b>           | 5  | 23            | MAYO 2020                          | belese: 1 He Havn de<br>2020<br>Film 31 da mayo da<br>2020                  | 0041-TBEP   MEJORANIENTO DE LOS 11/3TEMAS DE INFORMACIÓN PARA COMPLIR LAS CBIC DEL LICENCIAMBRITO DE LA VINVERSIDAD NACIONAL DE<br>MOCOFOLIA<br>IPSONA DE INFRAESTRUCTURA Y DESTRIN DE INVIRTIONES                             | SUA CUENTA - CANON<br>MISERO.<br>Tipp: 1.13.14               | Régimen: Régimen ze<br>Contracción Civil<br>Periodicidad: MENSUAL<br>Mative: REMUNERACIÓN            | ີ |
| <b>Autorizar Papeletas</b> |    | fi 22         | JULIO 2020                         | Intelect T de Julio de<br>2020<br>Fix: 21 de julio de 2020                  | CO41 - [DEP   MEJORAMIDITO DE LOS SISTEMAS DE RIFORMACION PARA COMPLIR LAS CEC DEL LIDENCIAMIENTO DE LA UNIVERSIDAD NACIONAL DE<br>MODUEDUA<br>INSINA DE APRÁESTAUCTURA Y OESTRON DE INSPRIJONES                               | SUR CUENTA - CANON<br>MIGERO<br>Tips: 5.18.16                | <b>Négimen: Ibigitten de</b><br>Contracción Civil<br>Periodicidad: MENSUAL<br>Mether REMUNERACIÓN    | ≏ |

*Figura 41: Cerrar tareo*

En seguida, le aparecerá un mensaje de confirmación indicando que la operación se realizó con éxito, como se puede apreciar en la Figura 42.

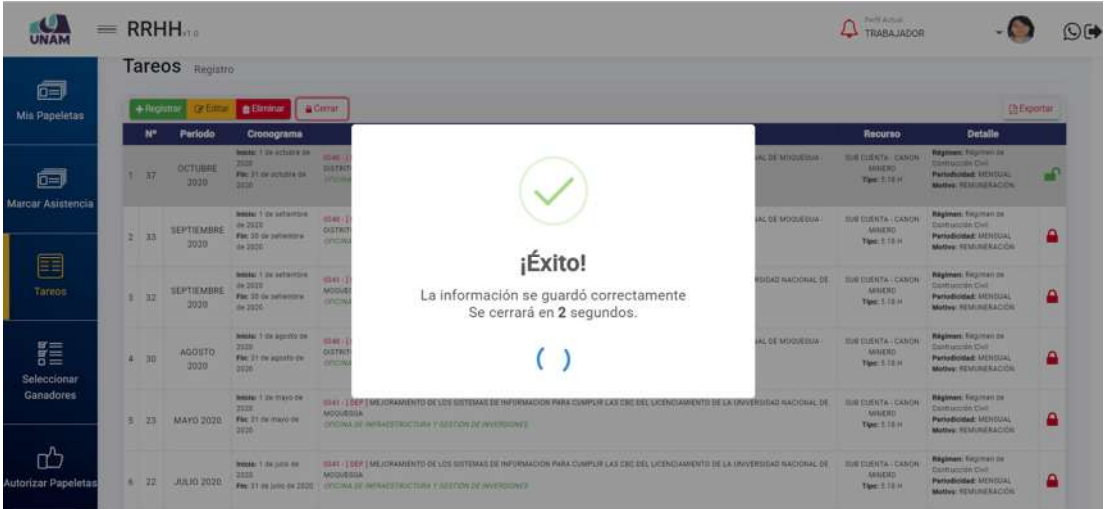

*Figura 42: Mensaje de confirmación se cerró tareo*

Inmediatamente después, podrá verificar que el estado del tareo cambió a "Cerrado" (Ver Figura 43), y se deshabilitarán las opciones para modificar o actualizar el detalle del tareo, es decir que, una vez efectuado el cierre, el botón *Editar* solo le permitirá consultar el contenido del tareo (Ver Figura 44).

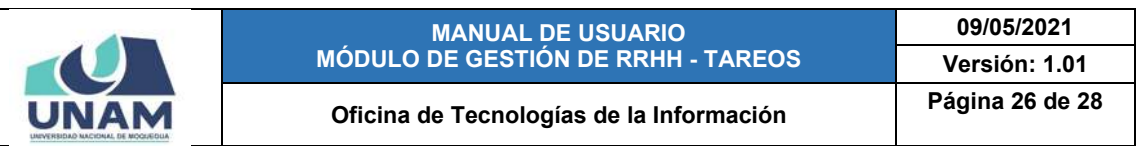

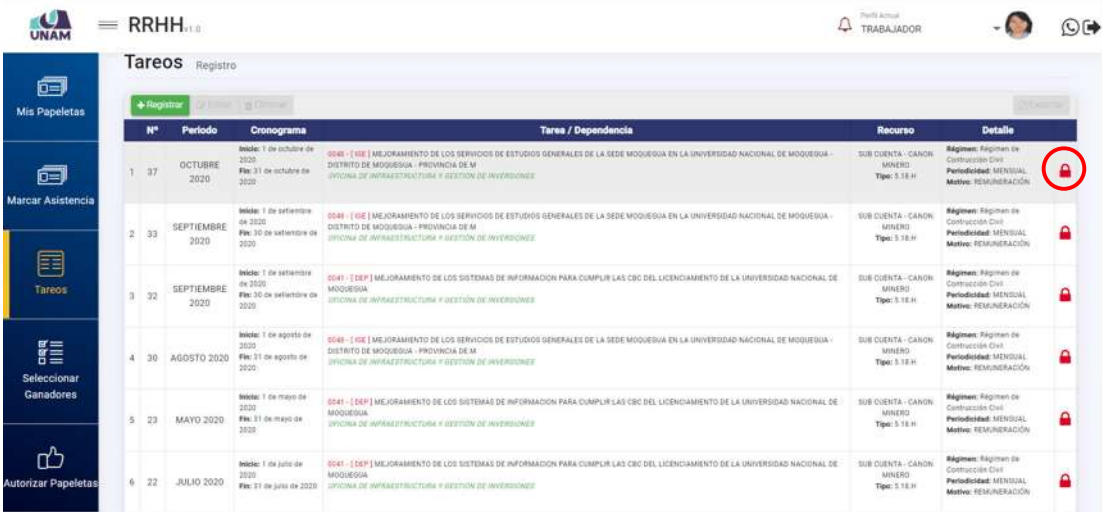

*Figura 43: Registro de tareo cerrado*

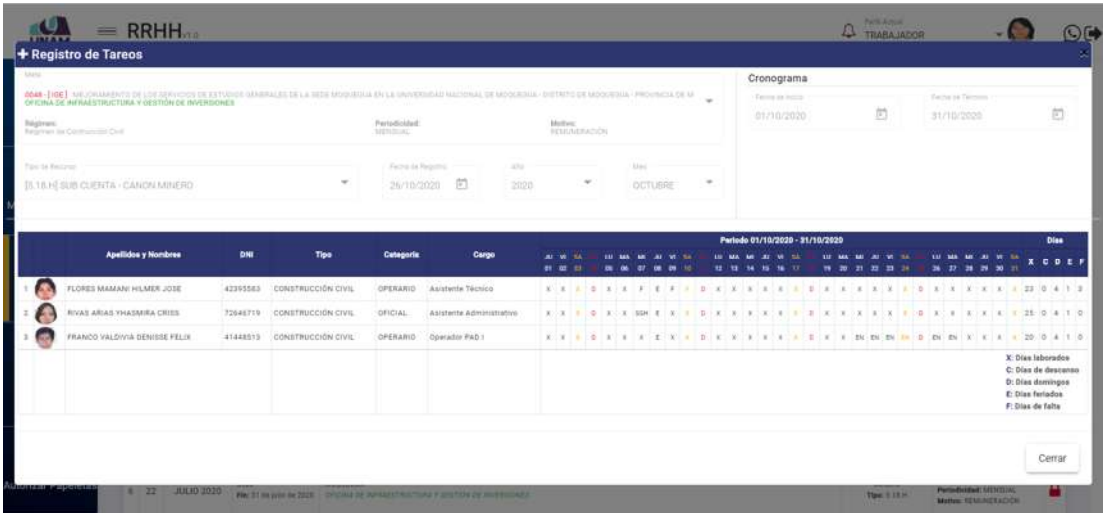

*Figura 44: Detalle de tareo cerrado*

Si posteriormente fuera necesario realizar alguna modificación adicional al tareo cerrado, deberá solicitar la apertura del tareo al personal encargado de la gestión de remuneraciones.

### **8.1.5. OPCIÓN EXPORTAR TAREO**

A través de la opción Exportar Tareo, podrá generar en formato \*.pdf el reporte de algún tareo. Entonces, para ello, primero deberá seleccionar el tareo (1) y luego hacer clic sobre el botón *Exportar* (2), conforme se indica en la Figura 45.

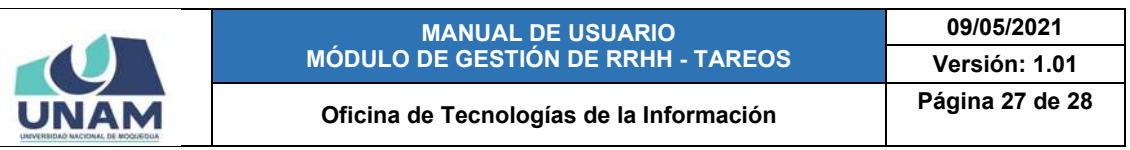

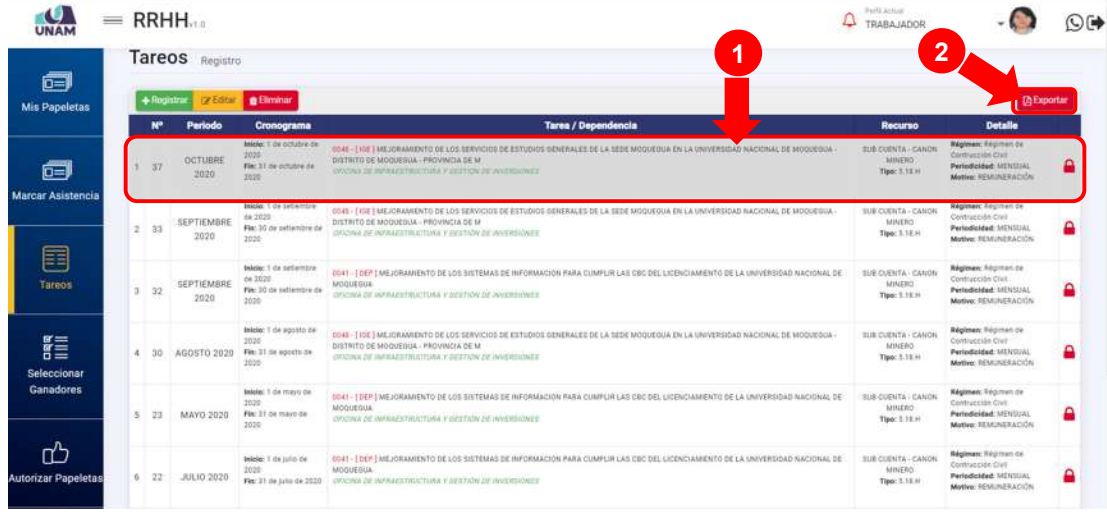

#### *Figura 45: Opción exportar tareo*

En seguida, le aparecerá una ventana emergente con el detalle del tareo en un documento PDF; cabe señalar que, cuenta con las opciones de descargar (pulsando el ícono  $\blacktriangle$ ) o de imprimir directamente (pulsando el ícono  $\blacktriangle$ ), tal como se puede apreciar en la Figura 46:

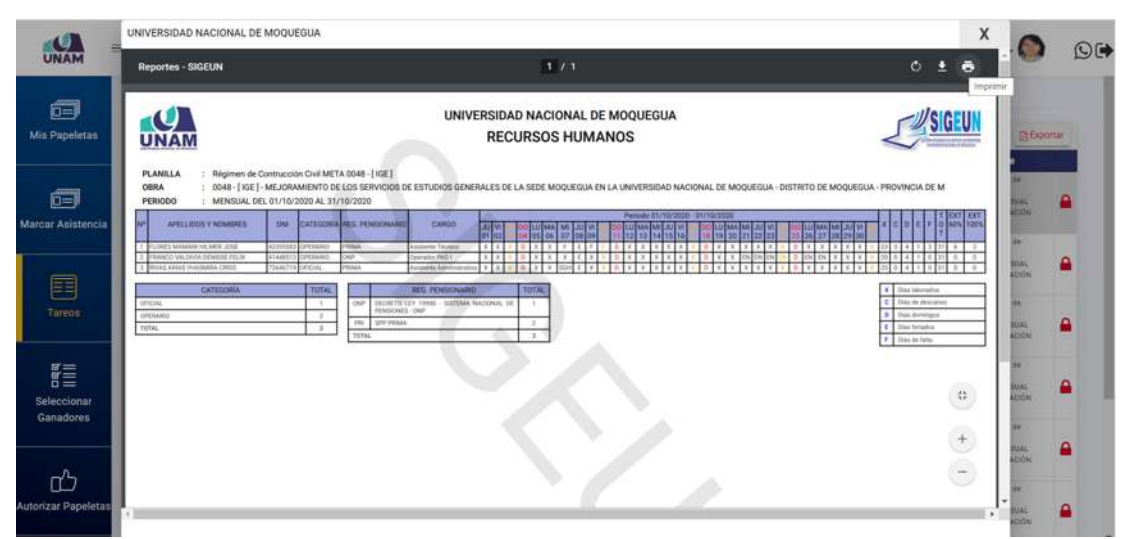

*Figura 46: Formato con detalle de tareo para imprimir*

Si el tareo aún se encuentra abierto, al abrir el documento visualizará un mensaje indicando que el formato se encuentra en modo borrador y del mismo modo con opción a descargar o imprimir (Ver Figura 47).

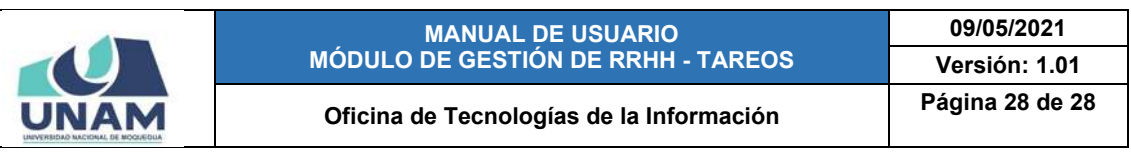

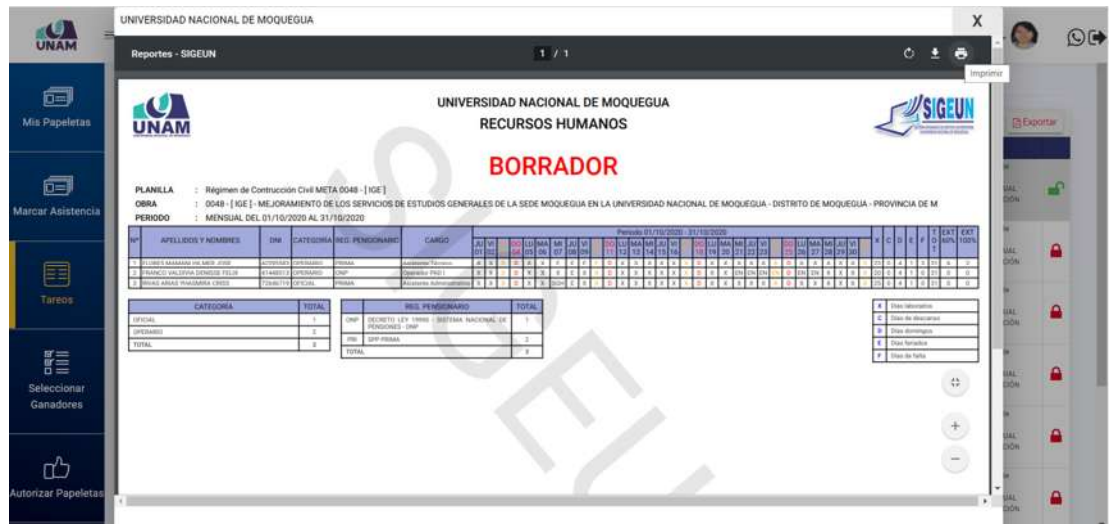

*Figura 47: Borrador del formato de tareo*